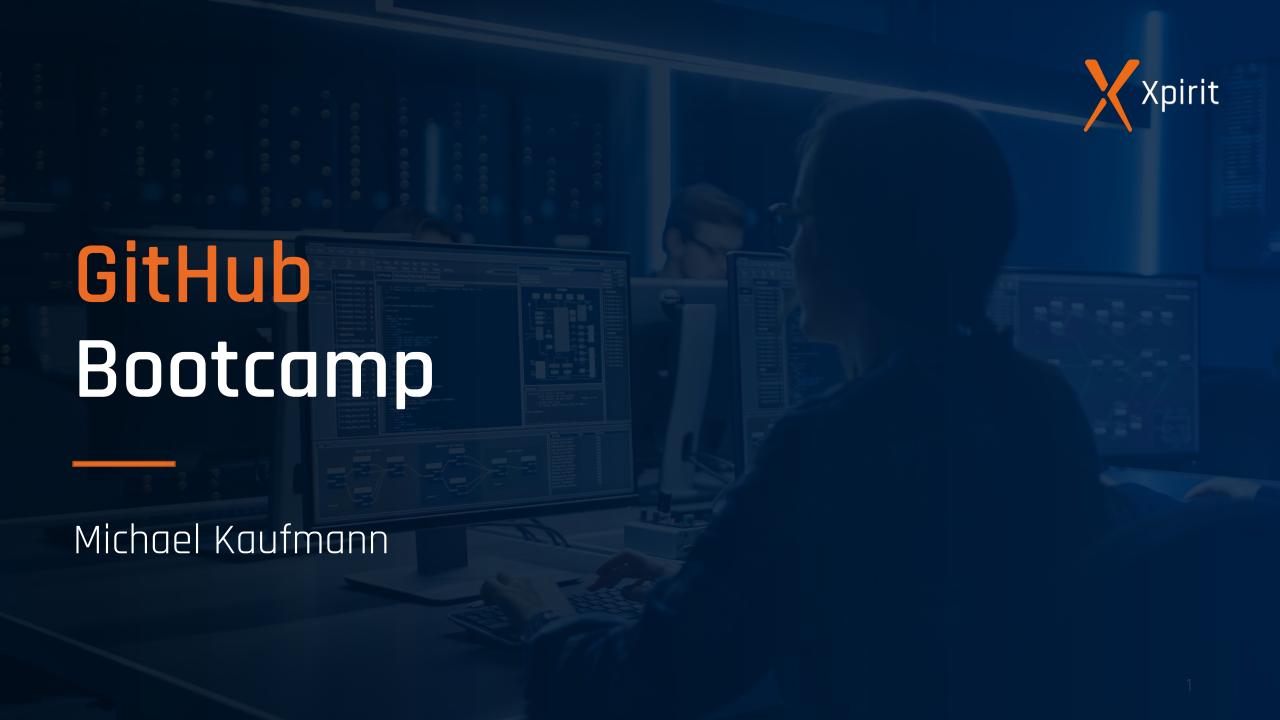

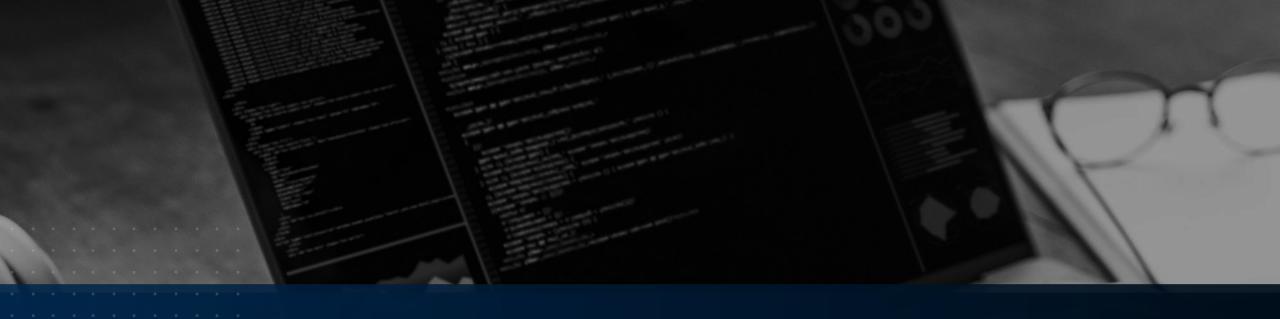

### Introduction to GitHub

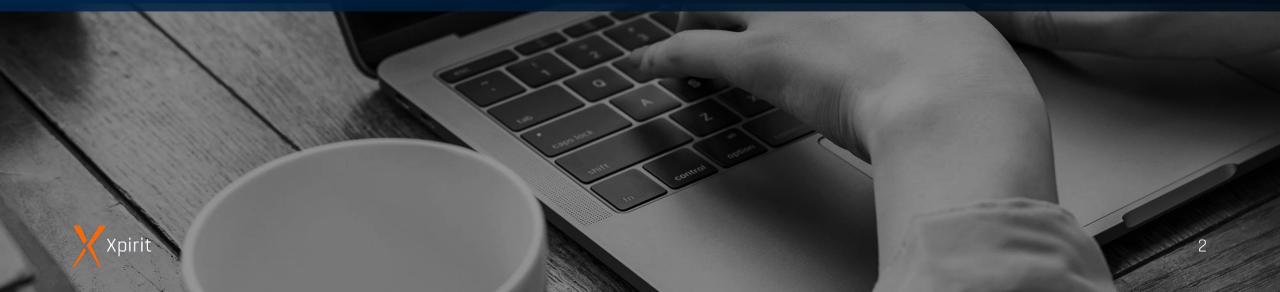

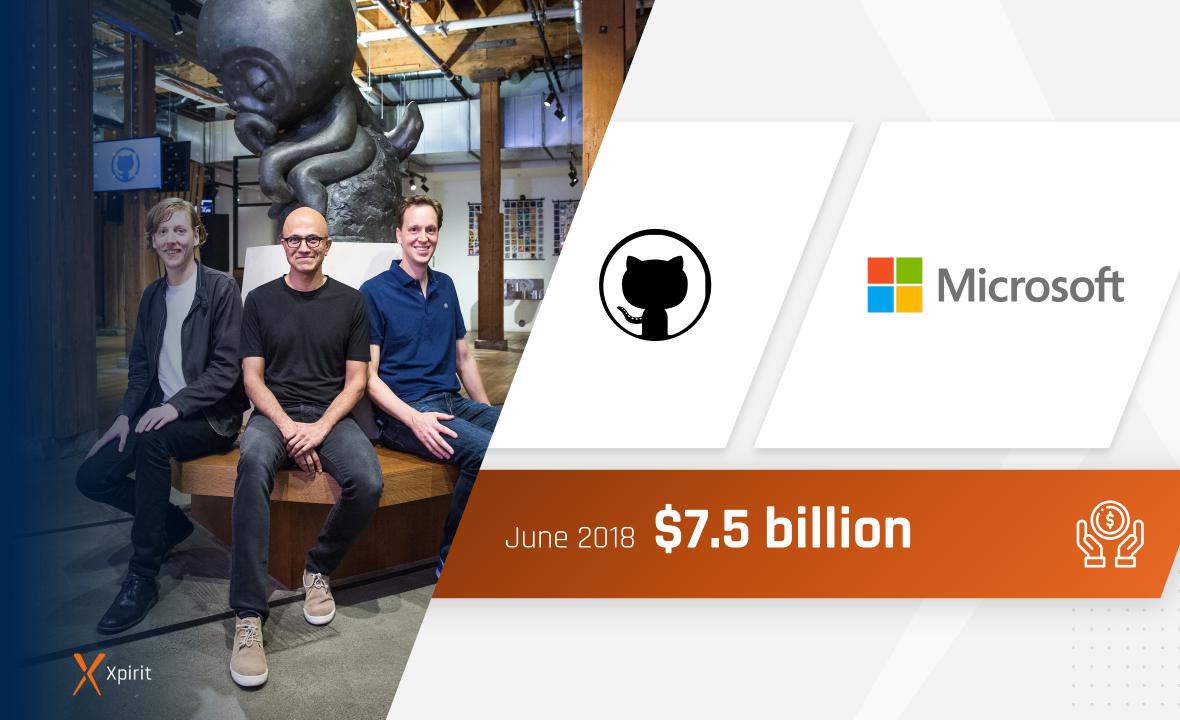

### Where the world builds software

73M+

Developers

200M+

Repositories

**1,000s** 

Open-Source Communities

2.6B+

Contributions / Year

4M+

Organizations

84%

Fortune 500 companies

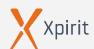

### A different approach...

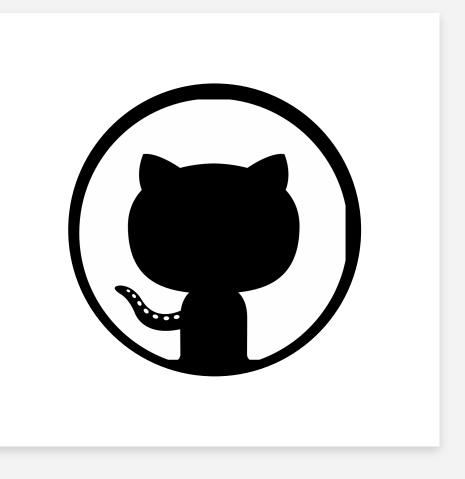

Leverage the power of the open-source community

Platform

flexible

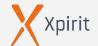

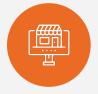

# The GitHub marketplace

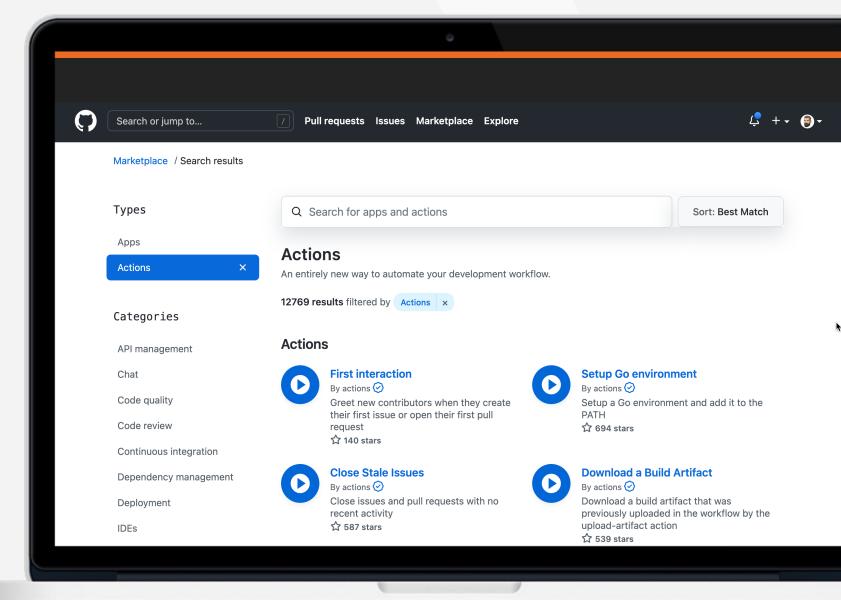

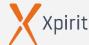

6

### Different pricing tiers

#### Free

\$ **0** per user/month

- ✓ Unlimited public and private repositories
- **✓** Public repositories:
  - ✓ Actions free
  - ✓ Packages free
- ✓ Private repositories:
  - ✓ **2,000** Actions minutes
  - ✓ **500MB** Package storage
- ✓ Dependency graph
- ✓ Dependabot

#### Team

\$4 per user/month

- ✓ **3,000** GitHub Actions minutes
- ✓ **2GB** Package storage
- ✓ Access to Codespaces
- ✓ Protected branches
- ✓ Codeowners
- ✓ Advances pull request features

#### Enterprise

\$ 21 per user/month

- ✓ **50,000** GitHub Actions minutes
- ✓ **50GB** Package storage
- ✓ Server and Cloud
- ✓ GitHub Connect
- ✓ Single sign-on (SAML, LDAP)
- ✓ IP allow list
- ✓ Enterprise Managed Users
- ✓ SCIM
- ✓ Auditing / Policies

Available add-ons:

- ✓ Premium Support
- ✓ Advanced Security

Free

Team

Enterprise

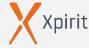

### Different hosting options

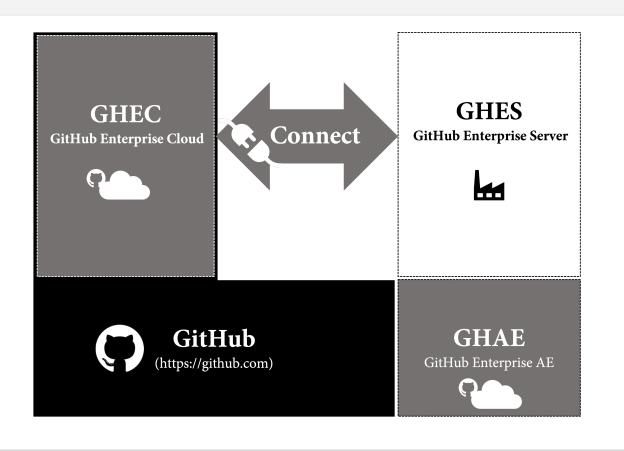

GitHub Enterprise Cloud

GitHub Enterprise Server

▶ GitHub AE (private beta)

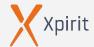

#### **GitHub Connect**

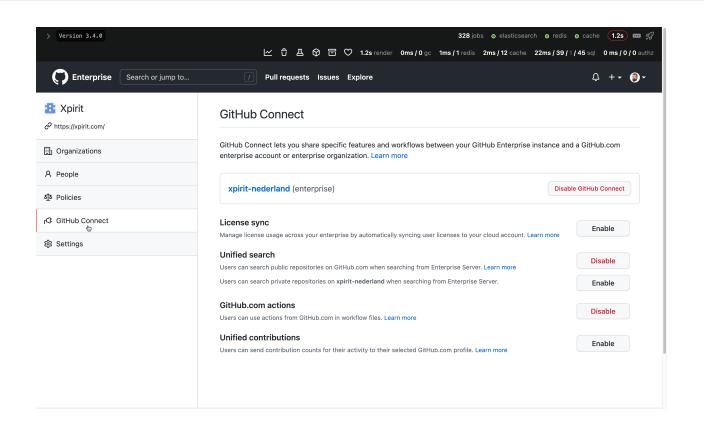

License sync

Unified search

GitHub Actions and Dependencies

Unified contributions

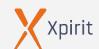

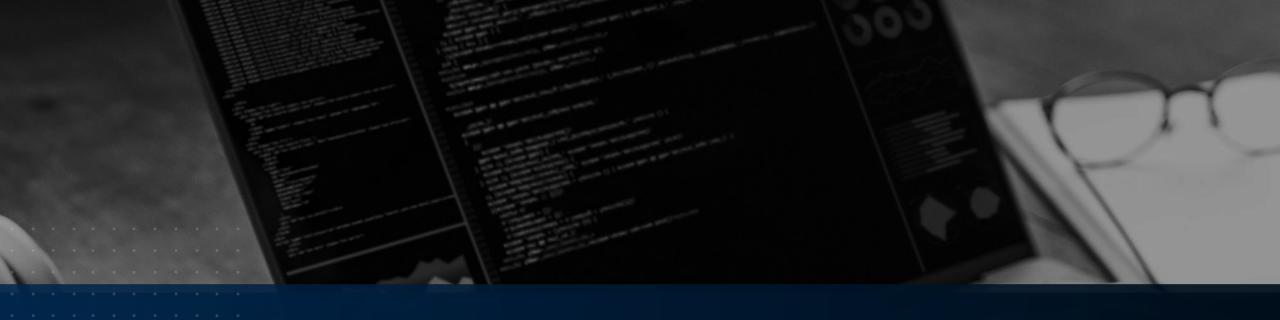

### Collaborate using GitHub

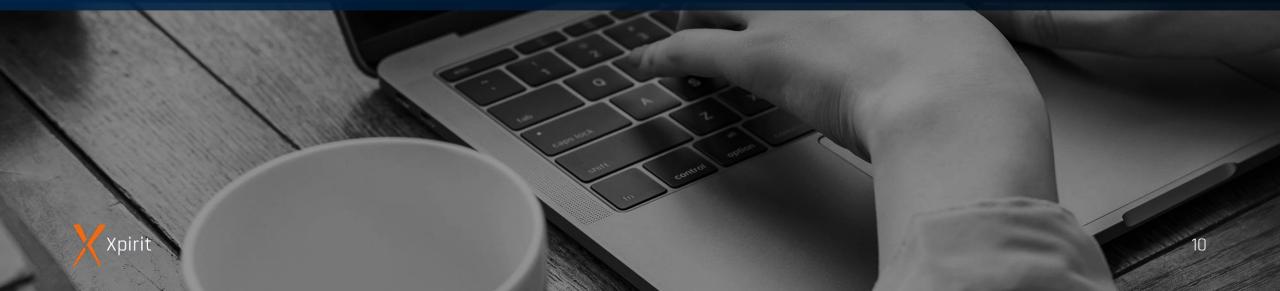

# Collaborate – using GitHub

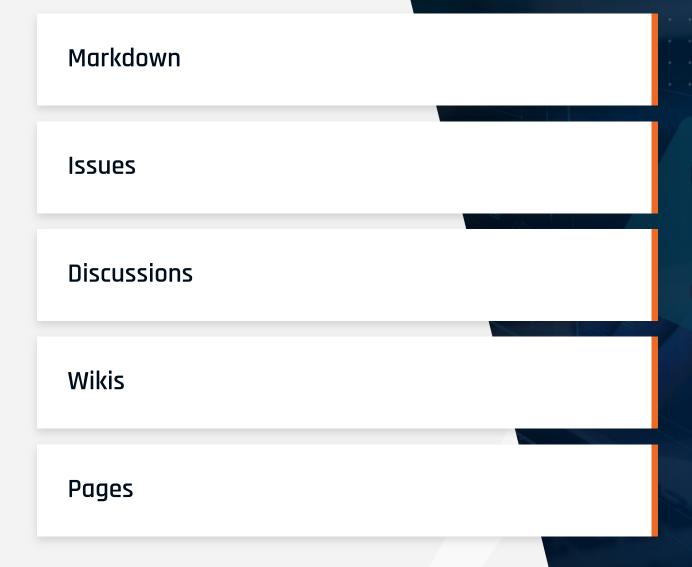

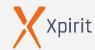

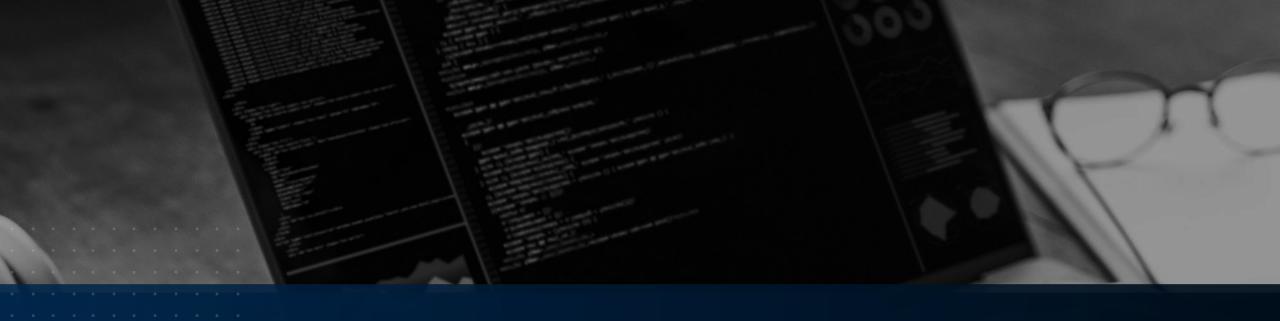

### GitHub Projects (demo & HOL)

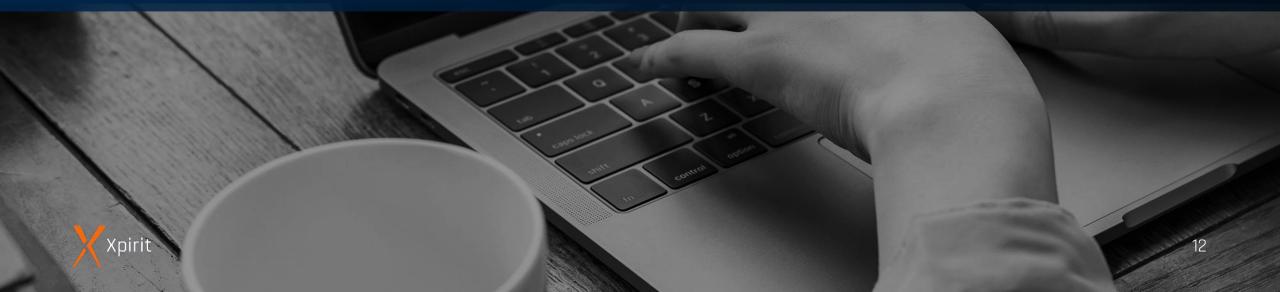

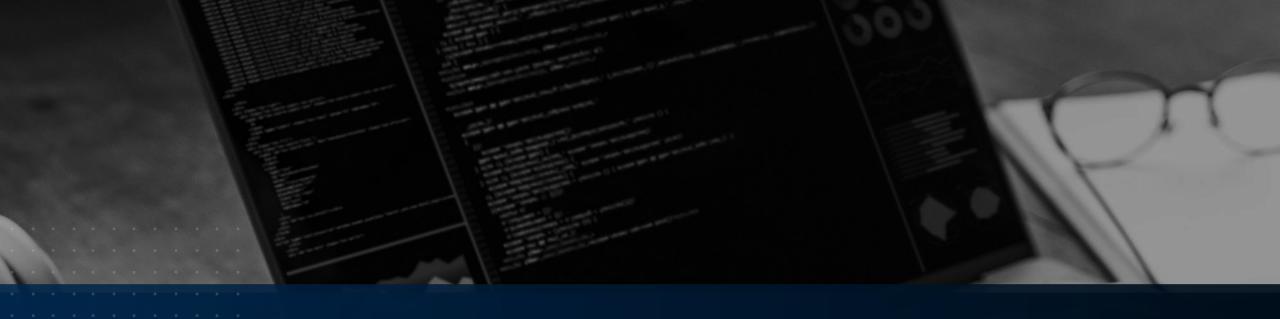

## Git Workflows

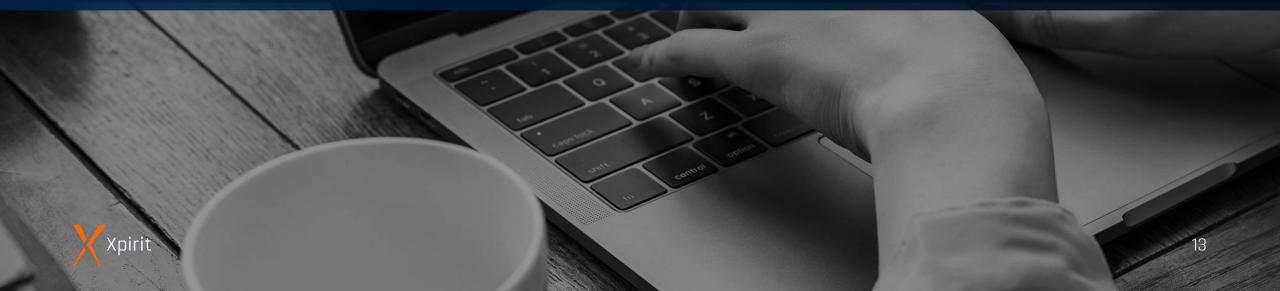

> **Git flow** (<u>https://nvie.com/posts/a-successful-git-branching-model</u>)

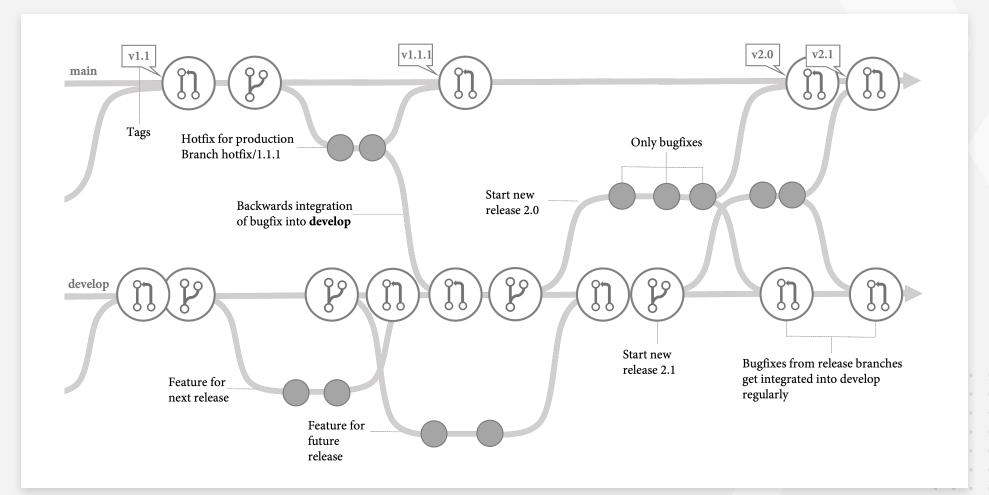

> **GitHub flow** (trunk-based workflow, <a href="https://docs.github.com/en/get-started/quickstart/github-flow">https://docs.github.com/en/get-started/quickstart/github-flow</a>)

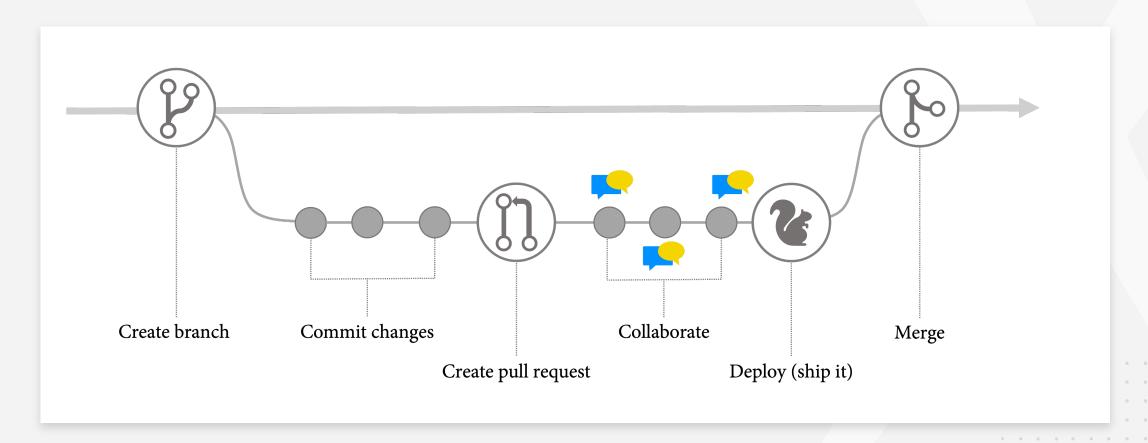

> **Release flow** (<u>https://devblogs.microsoft.com/devops/release-flow-how-we-do-branching-on-the-vsts-team/</u>)

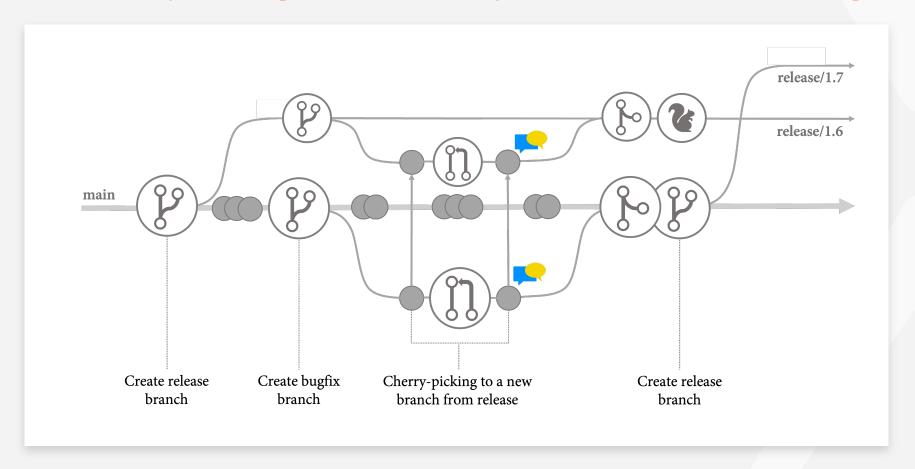

GitLab flow (https://docs.gitlab.com/ee/topics/gitlab\_flow.html)

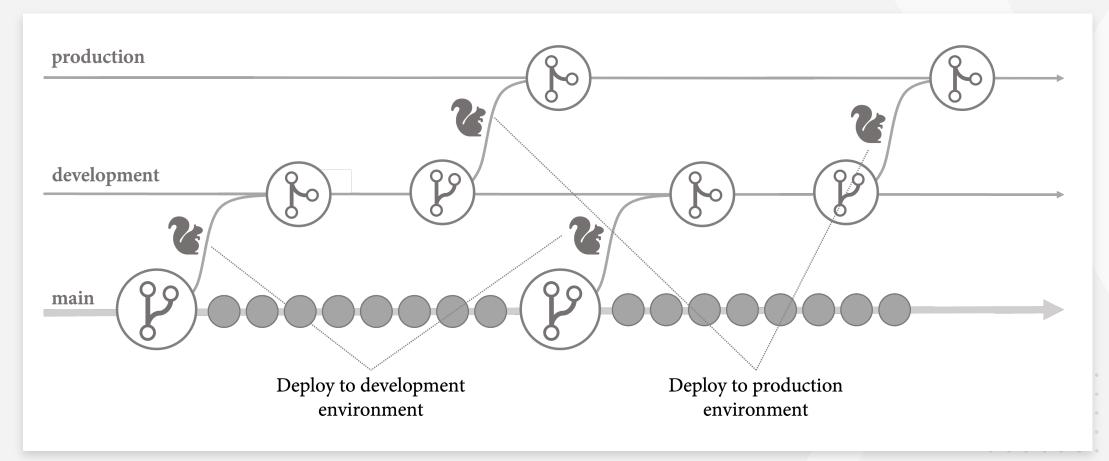

- MyFlow (<u>https://wulfland.github.io/MyFlow/</u>)
  - > Trunk-based (main, branch protection, CODEOWNERS)
  - > Private topic branches (users/<username>/<id>\_<topic>)
  - › (Draft) pull requests, auto merge, git push -f / git push origin +<br/>branch-name>

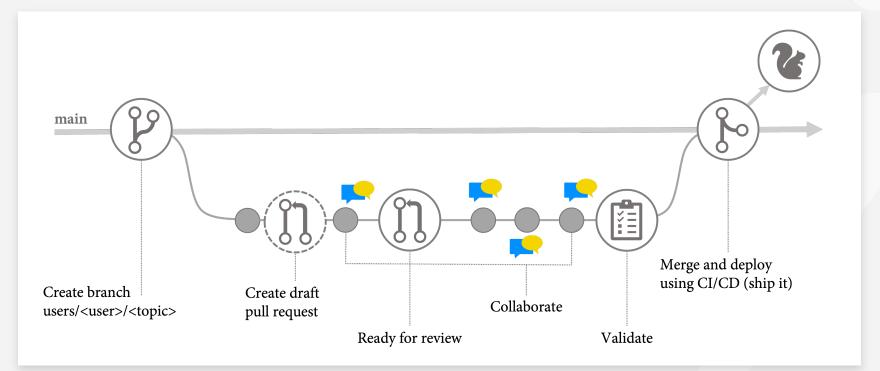

- MyFlow (<u>https://wulfland.github.io/MyFlow/</u>)
  - Releases / Tags / cherry-pick

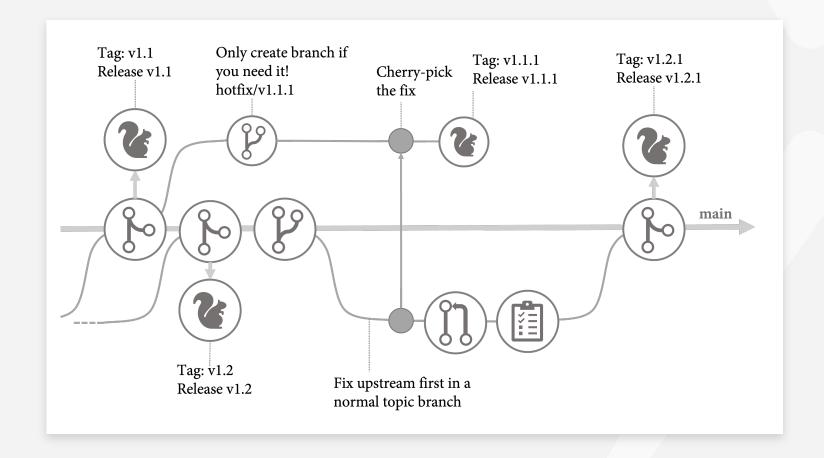

## GitHub Actions - More then CI/CD

Automate everything with workflows

35 events can trigger a workflow

GitHub Token and Workflow Permissions

Community-powered workflows

Any platform, any language, any cloud

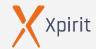

### ····· Workflows

- A text file in your repository (.github/workflows)
- YAML Ain't Markup Language **(YAML)**
- Events trigger workflows (on:)
- One or multiple **jobs**
- Executed on a runner
- Contains **steps**
- A reusable step is **action**

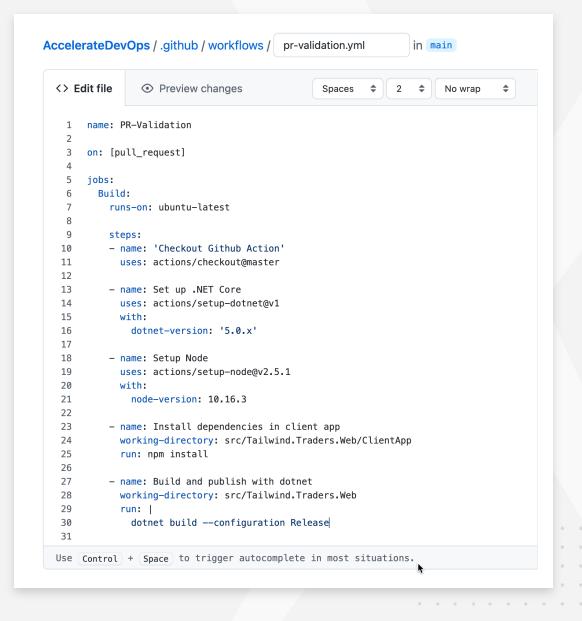

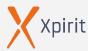

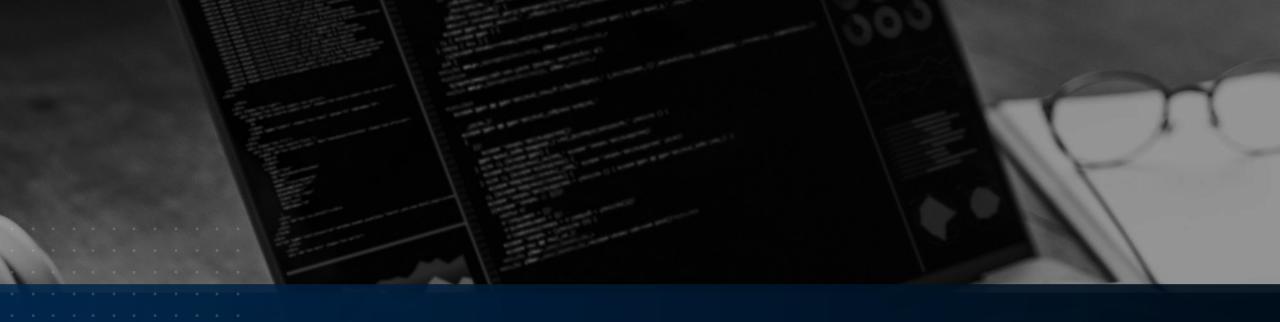

# YAML

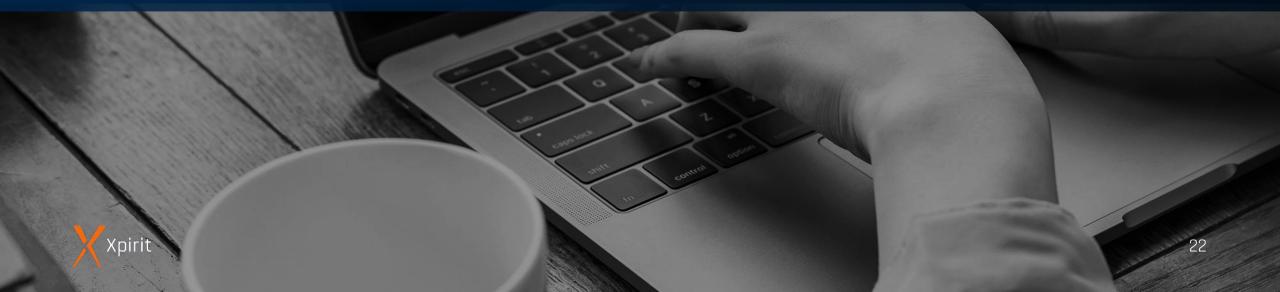

#### **YAML** basics

Extension: .yml or .yaml

A strict superset of **JSON** 

Data-serialization language writable and readable by humans

Contains syntactically relevant **newlines** and **indentation** instead of braces

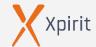

#### YAML basics

```
1 # This is a comment in yaml
    # Scalar types:
     key: value
    # Data types:
    integer: 42
     float: 42.0
    string: a text value
    boolean: true
    null value: null
    datetime: 1999-12-31T23:59:43.1Z
13
    # Keys and values can contain spaces and do not need quotation.
    # You can quote both with single or double quotes:
     'single quotes': 'have ''one quote'' as the escape pattern'
    "double quotes": "have the \"backslash \" escape pattern"
18
    # Literal blocks:
     literal_block: |
        Text blocks use 4 spaces as indentation. The entire
21
22
        block is assigned to the key 'literal_block' and keeps
        line breaks and empty lines.
23
24
         The block continuous until the next element.
25
26
```

```
# Collection types
28
    # Maps
    # Maps use 2 spaces of indentation:
    nested_type:
      key1: value1
      key2: value2
33
      another_nested_type:
34
        key1: value1
35
36
    #JSON syntax:
    map: {key: value}
39
    # Sequence
    # Uses a dash before each item:
    sequence:
      - item1
      - item2
45
    #JSON syntax:
    sequence: [item1, item2, item3]
```

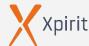

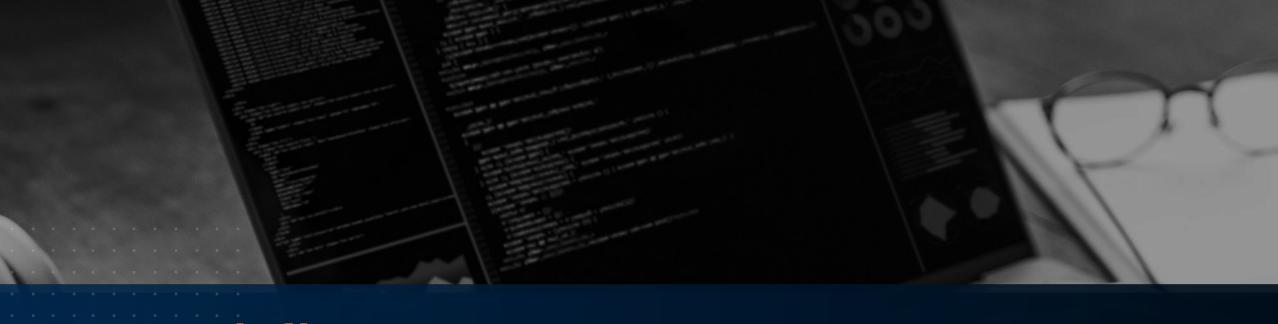

# Workflow syntax

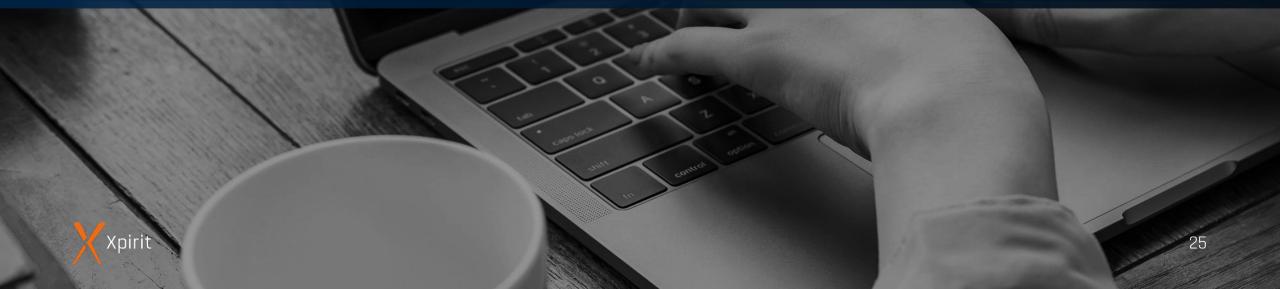

### Name and Triggers

- Name of the workflow D
- Trigger: D
  - Webhook events
  - Scheduled events
  - Manual events

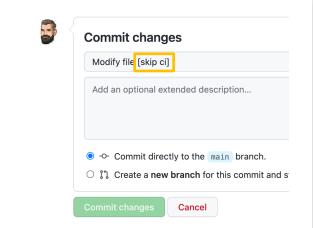

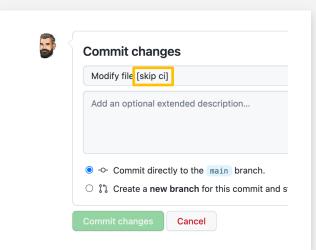

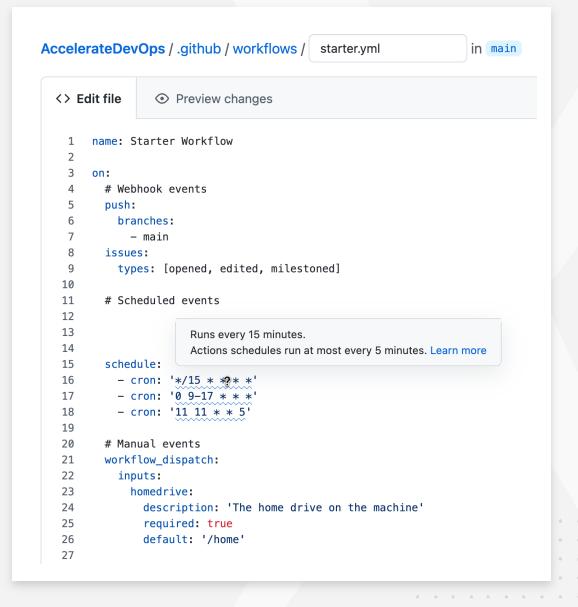

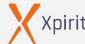

### Name and Triggers

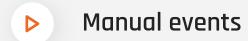

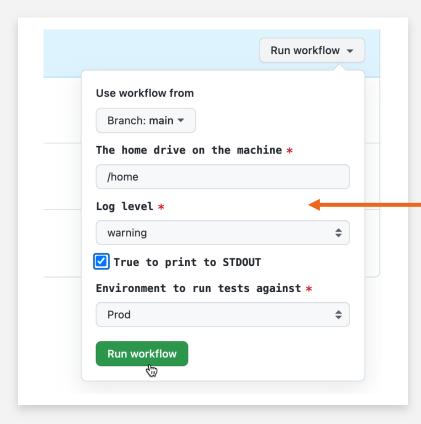

```
# Manual events
workflow_dispatch:
  inputs:
    homedrive:
      description: 'The home drive on the machine'
      required: true
      default: '/home'
    logLevel:
      description: 'Log level'
      required: true
      default: 'warning'
      type: choice
      options:
      - info
      warning
      debug
    print_tags:
      description: 'True to print to STDOUT'
      required: true
      type: boolean
    environment:
      description: 'Environment to run tests against'
      type: environment
      required: true
```

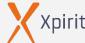

### Name and Triggers

Manual events: trigger using the API (curl, octokit, GitHub CLI)

```
# Trigger using the API
repository_dispatch:
    types: [customEvent]

# Call for example using GitHub CLI:
    # $ gh api -X POST -H "Accept: application/vnd.github.v3+json" \
    # /repos/wulfland/AccelerateDevOps/dispatches \
    # -f event_type=customEvent
```

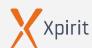

### Strategy

- For-loop array
- Nested for-loops: multidimensional array
- Runs for all combinations in all dimensions
- Fail-fast (yes/no)
- May parallel jobs

```
matrix_job:
    name: matrix-job
    runs-on: ${{ matrix.runner }}
    if: github.event.inputs.run_matrix

strategy:
    matrix:
        runner: [ubuntu-18.04, ubuntu-20.04]
        node: [10,12]

steps:
    - run: echo "${{ matrix.runner }}"
    - run: echo "${{ matrix.node }}"
```

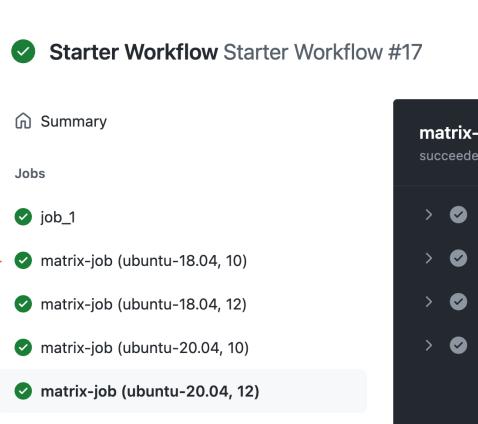

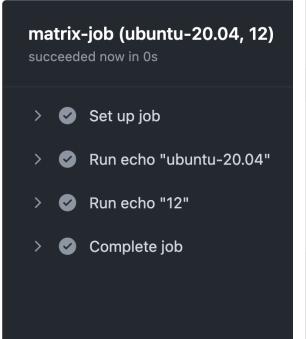

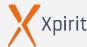

### Workflow jobs

▶ Map – run in parallel by default

Can be chained using needs keyword

Runs on a runner in one process

Contains a sequence of steps

```
jobs:
 job_1:
    runs-on: ubuntu-latest
    steps:
     - run: echo "> The job was triggered by a ${{ github.event_name }} event."
     - run: echo "♠ drive is `${{ github.event.inputs.homedrive }}`."
     - run: echo "e" environment is `${{ github.event.inputs.environment }}`."
     - run: echo "□ log level is `${{ github.event.inputs.logLevel }}`."
     - run: echo "∞ Run the matrix? `${{ github.event.inputs.run_matrix }}`."
 job_2:
   runs-on: ubuntu-latest
   needs: job_1
    steps:
     - run: echo "Status ${{ job.status }}"
 job_3:
   runs-on: ubuntu-latest
   needs: job_1
    steps:
     - run: echo "Services ${{ job.services }}"
 job_4:
    runs-on: ubuntu-latest
   needs: [job_2, job_3]
   steps:
     - run: echo "Status ${{ job.status }}"
```

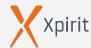

### Workflow steps

- Sequence in a job
- Run in the same process / same directory
- Run in a shell

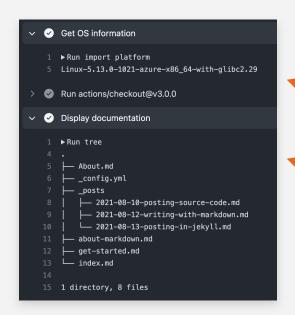

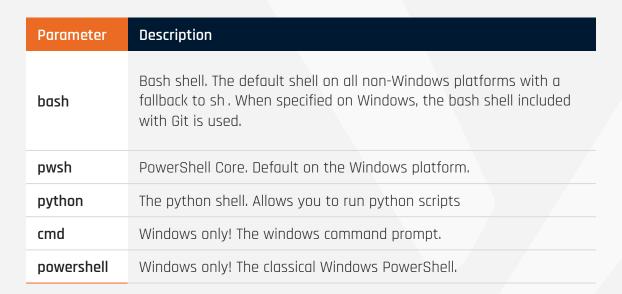

```
job_1:
  runs-on: ubuntu-latest
  steps:
    - run: echo "> The job was triggered by a ${{ github.event_name }} event."
    - run: echo "♠ drive is `${{ github.event.inputs.homedrive }}`."
    - run: echo "o" environment is `${{ github.event.inputs.environment }}`."
    - run: echo "|| log level is `${{ github.event.inputs.logLevel }}`."
    - run: echo "∞ Run the matrix? `${{ github.event.inputs.run_matrix }}`."
    - name: Get OS information
        import platform
        print(platform.platform())
      shell: python
     - uses: actions/checkout@v3.0.0
      name: Display documentation
      run: tree
      working-directory: docs
```

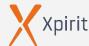

### ····· Actions

- A reusable step
- Lives in a git repo
- Syntax:
  - > {owner}/{repo}@{ref}
  - > {owner}/{repo}/{path}@{ref}
  - > ./.github/actions/my-action
- References:
  - > SHA
  - Tag
  - Branch

```
git remote -v
    origin https://github.com/actions/checkout.git (fetch)
   origin https://github.com/actions/checkout git (push)
     ($\ \sigma_\capsis_\capsis_\capsis_\text{final} \text{main} \text{ \text{total} total} \text{ 15:26:08 0}
     git log --oneline --graph --decorate --all -15
     add3486 (HEAD -> main origin/main, origin/HEAD) Patch to fix the dependbot alert. (#744)
     5126516 Bump minimist from 1.2.5 to 1.2.6 (#741)
     d50f8ea Add v3.0 release information to changelog (#740)
     2d1c119 update test workflows to checkout v3 (#709)
     a12a394 (tag: v3.0.0, tag: v3) update readme for v3 (#708)
     8f9e05e Update to node 16 (#689)
     230611d (origin/releases/v2) Change secret name for PAT to not start with GITHUB_ (#623)
     ec3a7ce (tag: v2.4.0, tag: v2) set insteadOf url for org-id (#621)
     fd47087 codeql should analyze lib not dist (#620)
     3d677ac script to generate license info (#614)
     826ba42 npm audit fix (#612)
     eb8a193 update dev dependencies and react to new linting rules (#611)
     c49af7c Create codeql-analysis.yml (#602)
     1e204e9 (tag: v2.3.5) update licensed check (#606)
     0299a0d update dist (#605)
     - uses: actions/checkout@a12a3943b4bdde767164f792f33f40b04645d846
- uses: actions/checkout@v3.0.0
- uses: actions/checkout@v3
- uses: actions/checkout@main
```

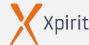

#### ····· Actions

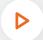

#### User docker images as actions

```
name: Run a docker containers as an action uses: docker://alpine:3.8uses: docker://ghcr.io/wulfland/container-demo:latest
```

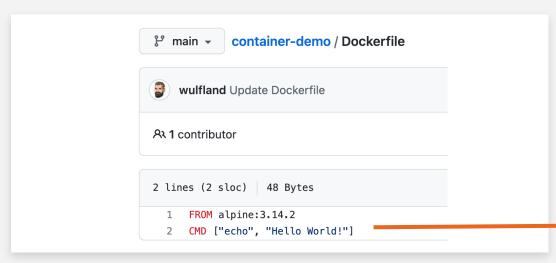

✓ Run ghcr.io/wulfland/container-demo:latest

1 ► Run docker://ghcr.io/wulfland/container-demo:latest

2 /usr/bin/docker run --name ghcriowulflandcontainerdemolate
 e GITHUB\_RUN\_ID -e GITHUB\_RUN\_NUMBER -e GITHUB\_RETENTION\_D.
 GITHUB\_API\_URL -e GITHUB\_GRAPHQL\_URL -e GITHUB\_REF\_NAME -e
 GITHUB\_PATH -e GITHUB\_ENV -e GITHUB\_STEP\_SUMMARY -e RUNNER\_ACTIONS\_CACHE\_URL -e GITHUB\_ACTIONS=true -e CI=true -v "/v"
 "/home/runner/work/\_temp/\_github\_workflow":"/github/workfl
 ghcr.io/wulfland/container-demo:latest

→ 3 Hello World!

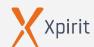

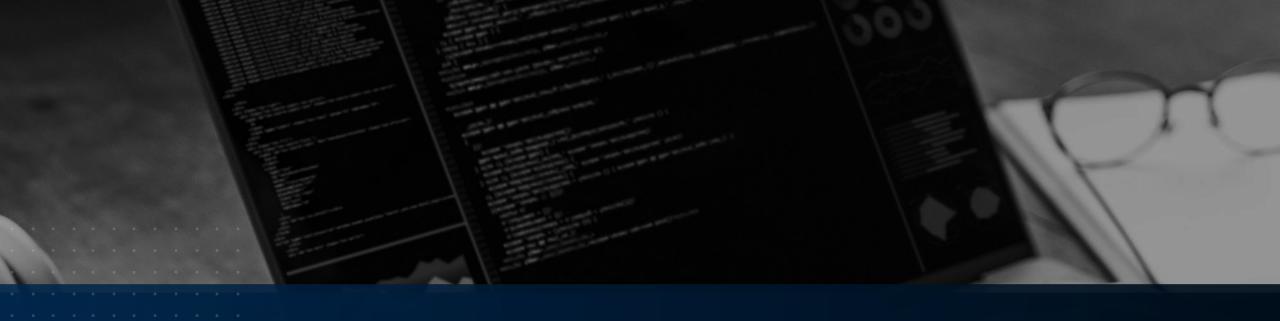

### Contexts and expressions syntax

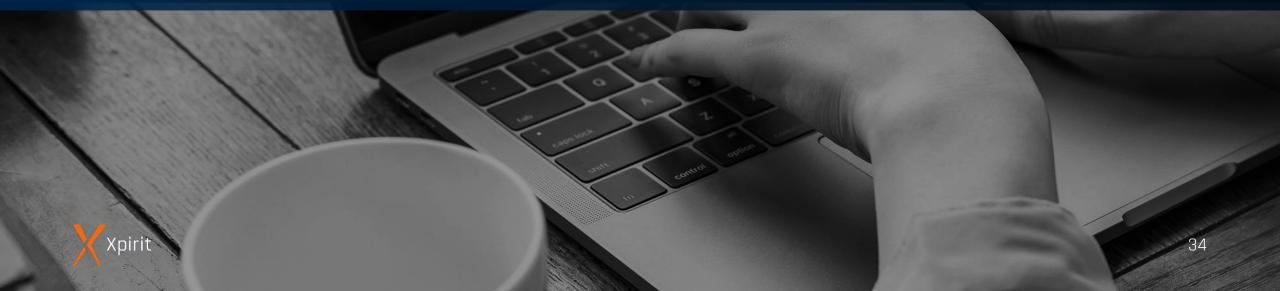

### Contexts and expressions syntax

- \${{ <expression> }}
- context syntax:
  - **CONTEXT['Key']** (if key starts with number or contains special characters)
  - context.key
- Context:
  - matrix
  - github
  - env
  - runner

```
steps:
    - name: Dump runner context
    run: echo '${{ toJSON(runner) }}'
    - name: Dump GitHub context
    run: echo '${{ toJSON(github) }}'
```

```
Context
succeeded 1 minute ago in 3s
   Set up job
  Dump GitHub context
    1 ▶Run echo '{
  177 {
         "token": "***",
         "job": "context_job",
         "ref": "refs/heads/main",
         "sha": "c610cff739f85138a175c892651d204e71cedb43",
         "repository": "wulfland/AccelerateDevOps",
         "repository_owner": "wulfland",
         "repository_owner_id": "5276337",
         "repositoryUrl": "git://github.com/wulfland/AccelerateDevOps.git",
         "run_id": "2161816664",
         "run_number": "32",
         "retention_days": "90",
         "run_attempt": "1",
         "artifact_cache_size_limit": "10",
         "repository_id": "383720539",
         "actor_id": "5276337",
         "actor": "wulfland",
         "workflow": "Starter Workflow",
         "head_ref": "",
         "base_ref": "",
         "event_name": "workflow_dispatch",
         "event": {
           "inputs": {
             "environment": "github-pages",
             "homedrive": "/home",
             "logLevel": "warning",
             "run_matrix": "false"
```

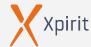

### Contexts and expressions syntax

```
expression_job:
 runs-on: ubuntu-latest
 name: Expressions
                                                                                                             Set up job
 if: ${{ github.ref == 'refs/heads/main' && github.event.inputs.logLevel == 'debug' }}
                                                                                                             Run echo "Only run if triggered by main branch..."
 steps:
                                                                                                              Run echo "Fail depending on parameter"
   - run: echo "Only run if triggered by main branch..."
     if: contains(github.ref, 'main')
                                                                                                              1 ▶ Run echo "Fail depending on parameter"
                                                                                                              7 /home/runner/work/_temp/83b1e782-0ae4-47a4-8e79-afb926c6bfa5.sh: line 2: return: can only `return' from a function or sourced script
                                                                                                              8 Fail depending on parameter
        echo "Fail depending on parameter"
                                                                                                              9 Error: Process completed with exit code 1.
        return 1
                                                                                                             Run echo "Run always"
      if: github.event.inputs.run_matrix == 'true'
                                                                                                             Run echo "Run only on success"
   - run: echo "Run always"
     if: always()
                                                                                                             Run echo "Run only on failure"
   - run: echo "Run only on success"
      if: success()
                                                                                                             Complete job
   - run: echo "Run only on failure"
      if: failure()
```

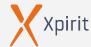

# Contexts and expressions syntax

| Function    | Description                                                                                           |  |
|-------------|----------------------------------------------------------------------------------------------------|--|
| success()   | Returns true if none of the previous steps have failed or been cancelled.                             |  |
| always()    | Returns true even if a previous step was cancelled and causes the step to always get executed anyway. |  |
| cancelled() | Returns only true if the workflow was canceled.                                                       |  |
| failure()   | Returns true if a previous step of the job had failed.                                                |  |

| Operator | Description                         |  |
|----------|-------------------------------------|--|
| ()       | Logical group                       |  |
| !        | Not                                 |  |
| <,<=     | Less than, less than or equal       |  |
| >,>=     | Greater than, greater than or equal |  |
| ==       | Equal                               |  |
| !=       | Not equal                           |  |
| &&       | And                                 |  |
| II       | Or                                  |  |

| Function                     | Description                                          |
|------------------------------|------------------------------------------------------|
| Contains (search,<br>item)   | Returns true if search conta ins item.               |
| startsWith<br>(search, item) | Returns true if search start with item.              |
| endsWith<br>(search, item)   | Returns true if search ends with item                |
| format(' {0} ',<br>item)     | Replaces placeholders in a string.                   |
| join(array,<br>seperator)    | All values in array are concatenated into a string.  |
| toJSON (value)               | Returns a pretty-print JSON representation of value. |
| fromJSON (value)             | Returns a JSON object or JSON data type for value.   |

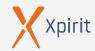

### **Workflow commands**

- Interact with the workflow from within your steps
- Write command to output (normally using echo)
- **Examples:** 
  - > Set-output
  - Error

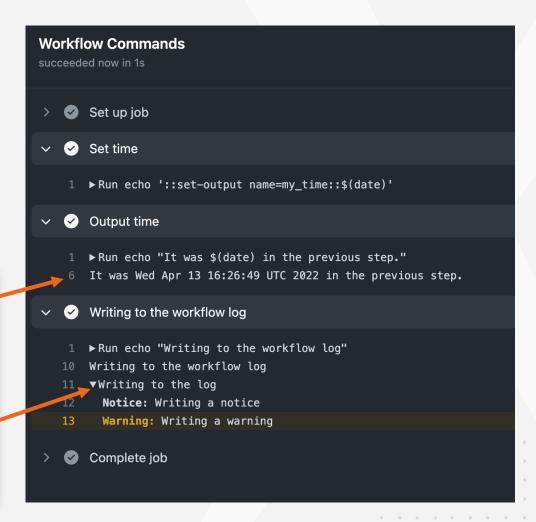

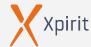

# Workflow commands

| Toolkit function    | Equivalent workflow command                        |  |
|---------------------|----------------------------------------------------|--|
| core.addPath        | Accessible using environment file GITHUB_PATH      |  |
| core.debug          | debug                                              |  |
| core.notice         | notice                                             |  |
| core.error          | error                                              |  |
| core.endGroup       | endgroup                                           |  |
| core.exportVariable | Accessible using environment file GITHUB_ENV       |  |
| core.getInput       | Accessible using environment variable INPUT_{NAME} |  |
| core.getState       | Accessible using environment variable STATE_{NAME} |  |

| Toolkit function    | Equivalent workflow command                        |  |  |  |
|---------------------|----------------------------------------------------|--|--|--|
| core.isDebug        | Accessible using environment variable RUNNER_DEBUG |  |  |  |
| core.saveState      | save-state                                         |  |  |  |
| core.setCommandEcho | echo                                               |  |  |  |
| core.setFailed      | Used as a shortcut for ::error and exit 1          |  |  |  |
| core.setOutput      | set-output                                         |  |  |  |
| core.setSecret      | add-mask                                           |  |  |  |
| core.startGroup     | group                                              |  |  |  |
| core.warning        | warning                                            |  |  |  |

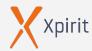

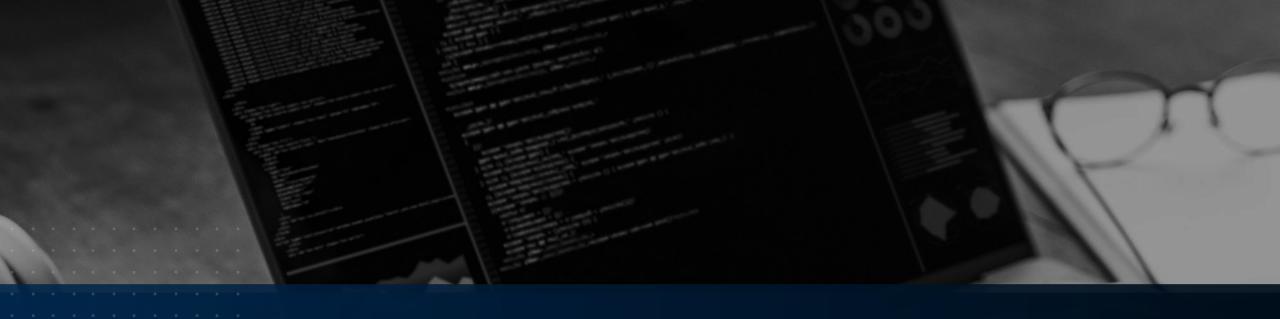

# Environments

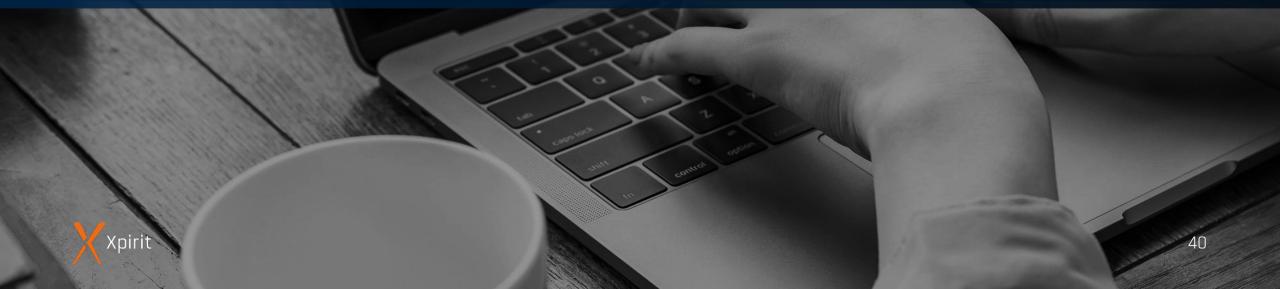

### ···· Environments

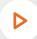

#### **Environments:**

- Reviewers / Approvers
- Wait timer (until 30 days)
- > Branches (→ branch protection!)
- Deployment branches
- Secrets

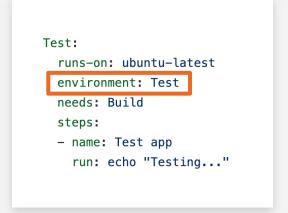

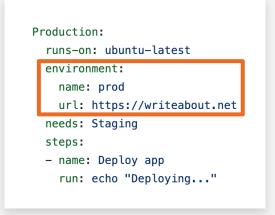

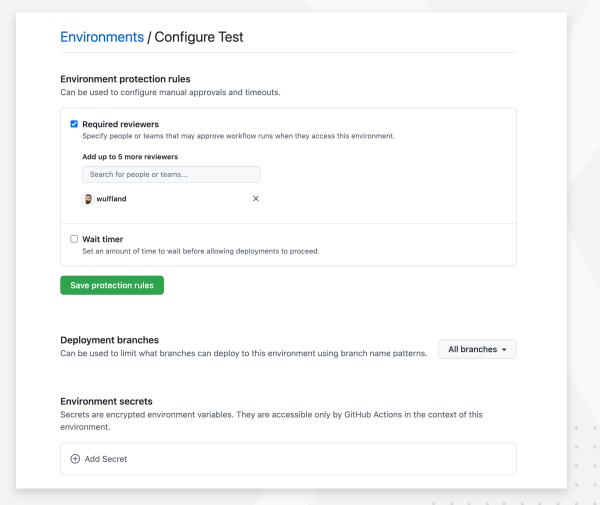

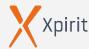

### ···· Environments

- Approvals
- Secrets after approval
- Set URL from output of other job/step
- Progress

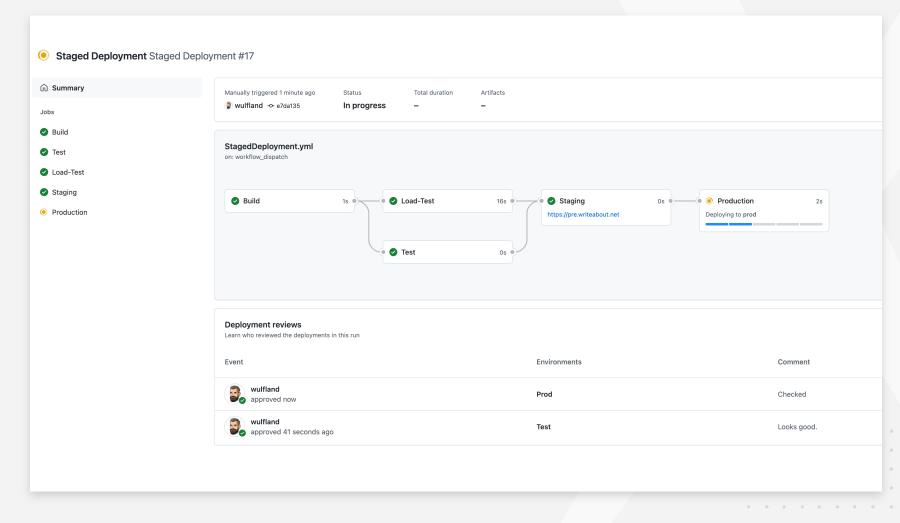

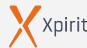

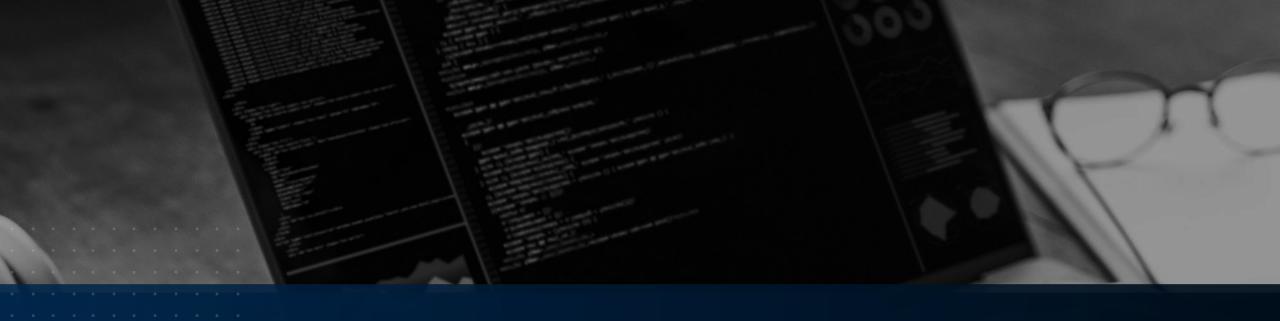

# Secrets

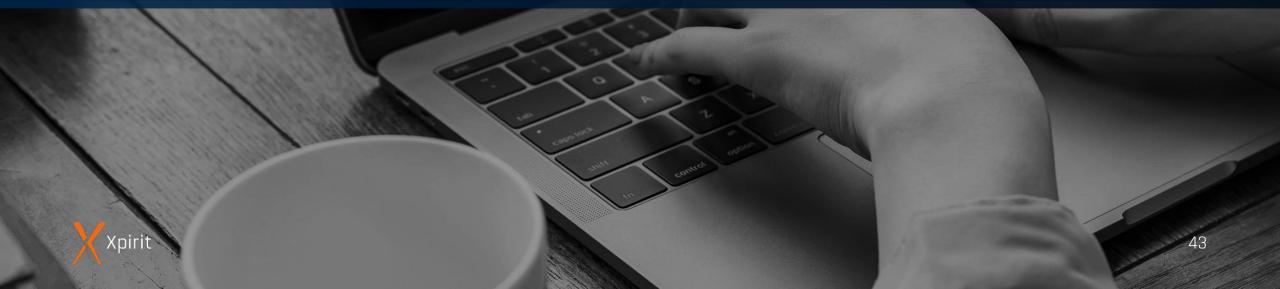

### Secrets

- Defined on org, repo, or environment level
- Secret context
  - > \${{ secrets.MY\_SECRET }}
  - > Set as input (with:) or environment (env:) for actions
- Set in UI or CLI
  - \$ gh secret set MY\_SECRET --body P4ssw0rd
  - \$ gh secret set MY\_SECRET --env Production
  - \$ gh secret set MY\_SECRET --org my-org
- Masked in log

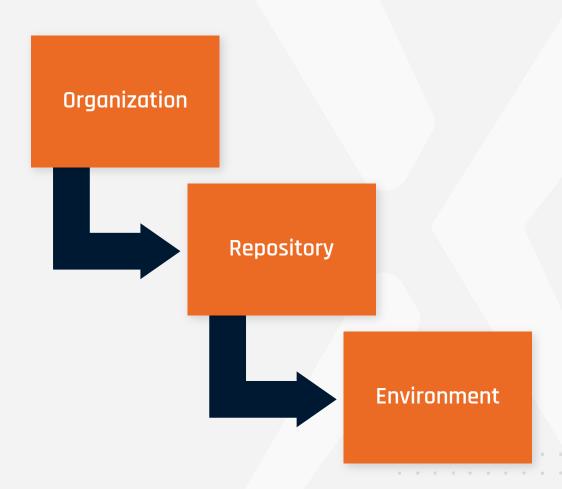

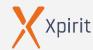

# The GITHUB\_TOKEN

- \${{ secrets.GITHUB\_TOKEN }} or \${{ github.token }}
- Authenticate to GitHub to perform automation
- Default permission read/write for all scopes (current default) or read repo

```
permissions:
   contents: read
   pull-requests: write
```

permissions: read-all

```
permissions:
    actions: read|write|none
    checks: read|write|none
    contents: read|write|none
    deployments: read|write|none
    issues: read|write|none
    packages: read|write|none
    pull-requests: read|write|none
    repository-projects: read|write|none
    security-events: read|write|none
    statuses: read|write|none
```

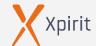

# The GITHUB\_TOKEN

**D** 

#### Perform actions as github-actions:

```
permissions:
 contents: read
 issues: write
 label_issues:
   runs-on: ubuntu-latest
   if: github.event_name == 'issues'
   steps:
     - uses: andymckay/labeler@e6c4322d0397f3240f0e7e30a33b5c5df2d39e90
       with:
         add-labels: documentation
         repo-token: ${{ secrets.GITHUB_TOKEN }}
                                                                    github-actions bot added the documentation label 20 seconds ago
```

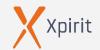

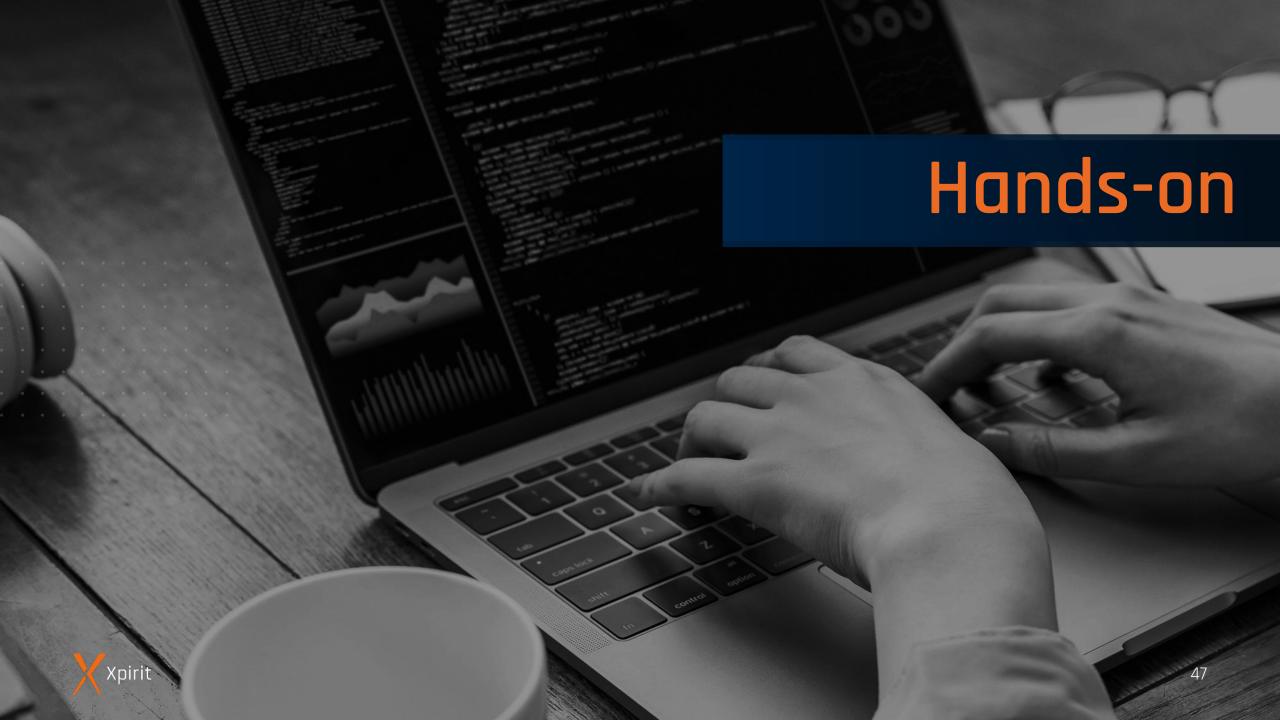

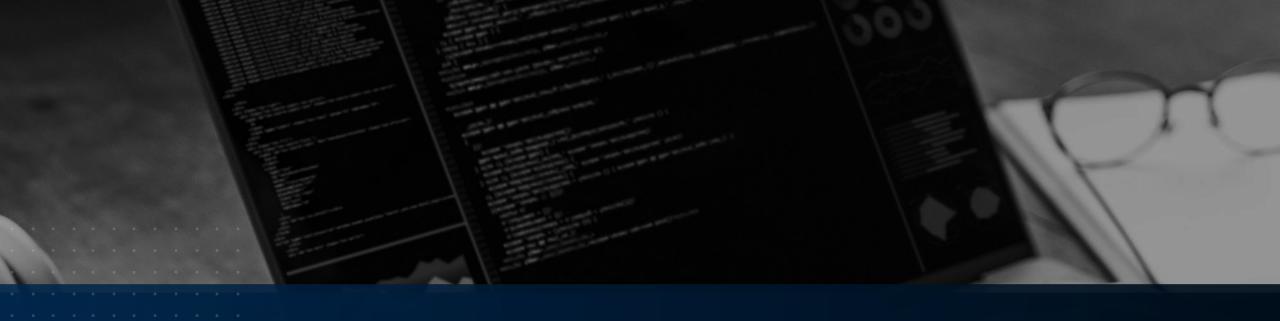

# Actions

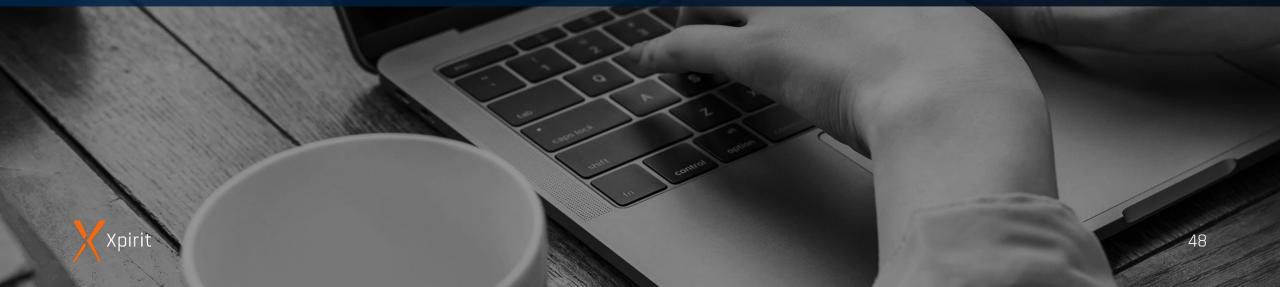

### .... GitHub Actions

- Actions are reusable
- 3 kind of Actions
  - Container
  - JavaScript / Typescript
  - Composite Actions

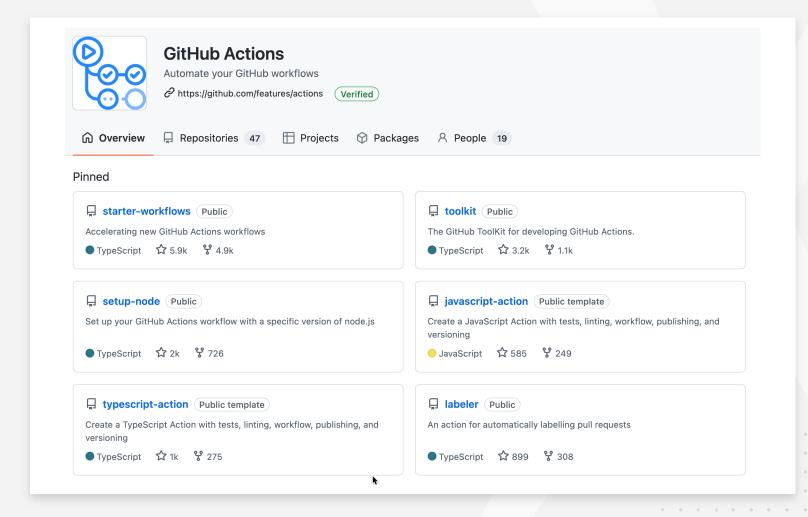

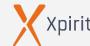

### **Container Actions**

- Dockerfile or existing image
- inputs

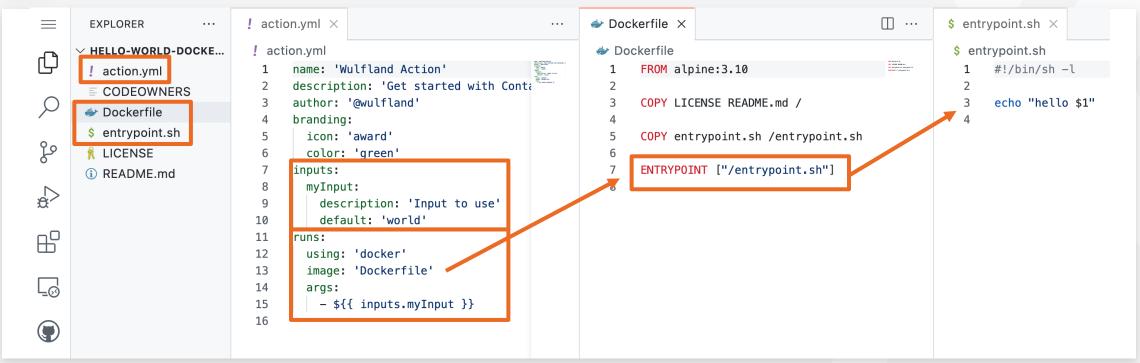

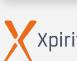

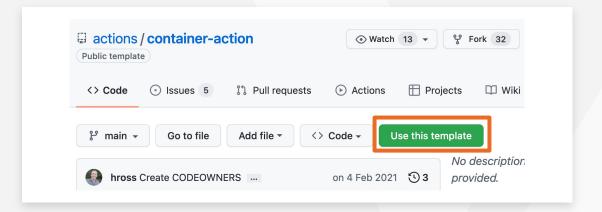

### Container Actions

- Dockerfile or existing image
- inputs

```
▶ Build container for action use: '/home/runner/work/_actions/wulfland/hello-world-docker-action/v1.2/Dockerfile'.
                                                                                                                                                                                                              ✓ ✓ Run my own container action
                                                                                                                                                                                                                        ▶ Run wulfland/hello-world-docker-action@v1.2
15 lines (13 sloc) | 398 Bytes
                                                                                                                                                                                                                      4 /usr/bin/docker run --name bcf090f977186e9874b92a188d8a409df5216_6a7e50 --label 2bcf09 --workdir /github/workspace --rm -e INPUT_MY.
                                                                                                                                                                                                                            GITHUB_REPOSITORY_OWNER -e GITHUB_RUN_ID -e GITHUB_RUN_NUMBER -e GITHUB_RETENTION_DAYS -e GITHUB_RUN_ATTEMPT -e GITHUB_ACTOR -e GITHUB_RUN_ATTEMPT -e GITHUB_RUN_ATTEMPT -e GITH
                 name: Test Action
                                                                                                                                                                                                                           GITHUB_SERVER_URL -e GITHUB_API_URL -e GITHUB_GRAPHQL_URL -e GITHUB_REF_NAME -e GITHUB_REF_PROTECTED -e GITHUB_REF_TYPE -e GITHUB_W
                                                                                                                                                                                                                           GITHUB_ACTION_REF -e GITHUB_PATH -e GITHUB_ENV -e GITHUB_STEP_SUMMARY -e RUNNER_OS -e RUNNER_ARCH -e RUNNER_NAME -e RUNNER_TOOL_CAC
                                                                                                                                                                                                                            ACTIONS_RUNTIME_TOKEN -e ACTIONS_CACHE_URL -e GITHUB_ACTIONS=true -e CI=true -v "/var/run/docker.sock":"/var/run/docker.sock" -v "/
                 on: [workflow_dispatch]
                                                                                                                                                                                                                           "/home/runner/work/_temp/_github_workflow":"/github/workflow" -v "/home/runner/work/_temp/_runner_file_commands":"/github/file_comma
                                                                                                                                                                                                                            action":"/github/workspace" 2bcf09:0f977186e9874b92a188d8a409df5216 "@wulfland"
                                                                                                                                                                                                                           hello @wulfland
                  jobs:

    Output time set in the container

                        test:
                             runs-on: ubuntu-latest
                                                                                                                                                                                                                      1 ▶ Run echo "The time in the container was Wed Apr 13 18:16:52 UTC 2022"
                                                                                                                                                                                                                       4 The time in the container was Wed Apr 13 18:16:52 UTC 2022
       9
                                   - name: Run my own container action
                                                                                                                                                                                                                    Complete job
    10
                                        id: hello-action
                                        uses: wulfland/hello-world-docker-Jaction@v1.2
   11
    12
                                        with:
                                             myInput: '@wulfland'
   13
                                   - name: Output time set in the container
   14
                                        run: echo "The time in the container was ${{ steps.hello-action.outputs.time }}"
   15
```

> Set up job

✓ ✓ Build wulfland/hello-world-docker-action@v1.2

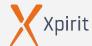

# ""JavaScript Actions

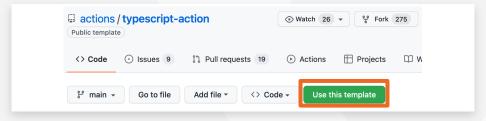

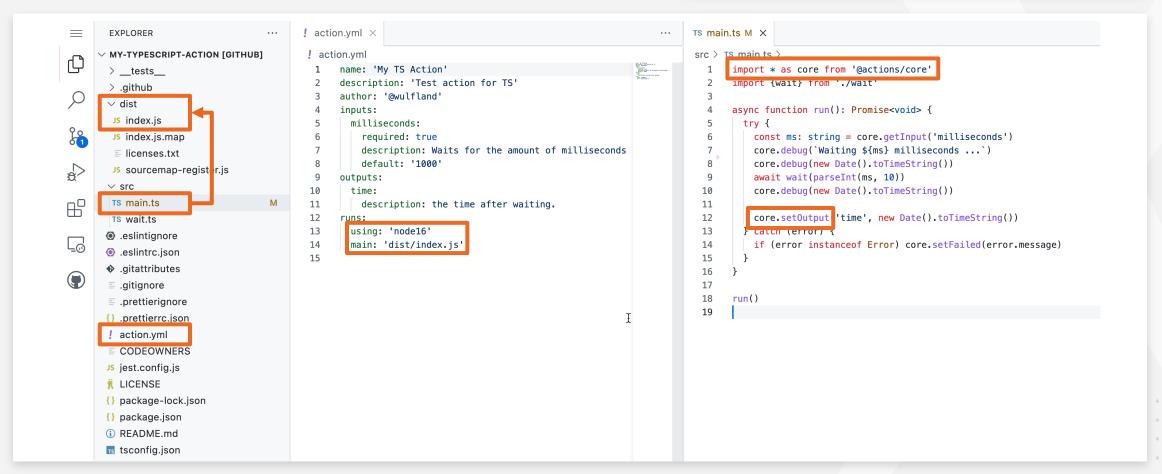

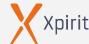

# **Composite Actions**

- Just a action.yml file
- Inputs
- Outputs
- Runs

```
28 lines (25 sloc) 689 Bytes
     name: 'Hello World'
     description: 'Greet someone'
     inputs:
       who-to-greet:
          description: 'Who to greet'
          required: true
          default: 'World'
     output}:
        random-number:
          description: "Random number"
 11
          value: ${{ steps.random-number-generator.outputs.random-id }}
 12
      runs:
       using: "composite"
 13
 14
        steps:
          - run: echo Hello {{ inputs.who-to-greet }}.
 15
            shell: bash
 16
 17
          - id: random-number-generator
 18
            run: echo ":set-output name=random-id::$(echo $RANDOM)"
 19
            shell: bash
 20
 21
 22
          - run: echo "${{ github.action_path }}" >> $GITHUB_PATH
 23
            shell: bash
 24
 25
          - run: echo "Goodbuye $Y0U"
 26
            shell: bash
 27
            env:
              YOU: ${{ inputs.who-to-greet }}
 28
```

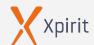

# Share your action in the marketplace

- Really easy to share
- Draft a release
- Unique name
- ▶ Check for README, Icon, Color

```
name: 'Wulfland Action'
description: 'Get started with Container actions'
author: '@wulfland'
branding:
   icon: 'award'
   color: 'green'
```

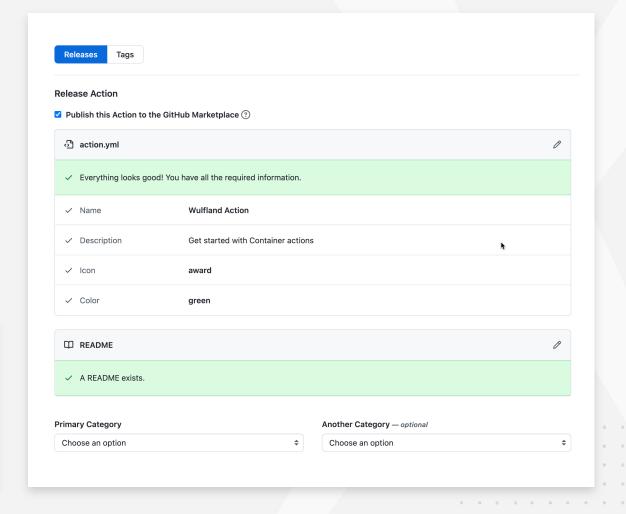

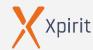

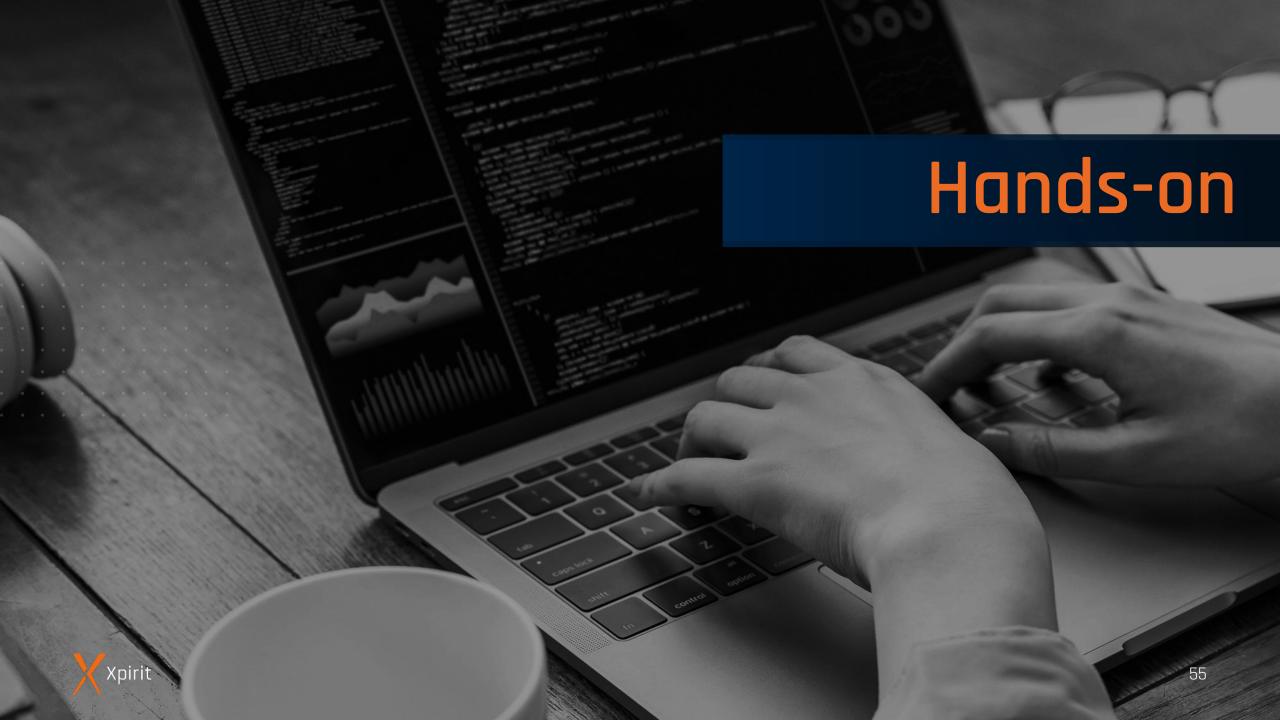

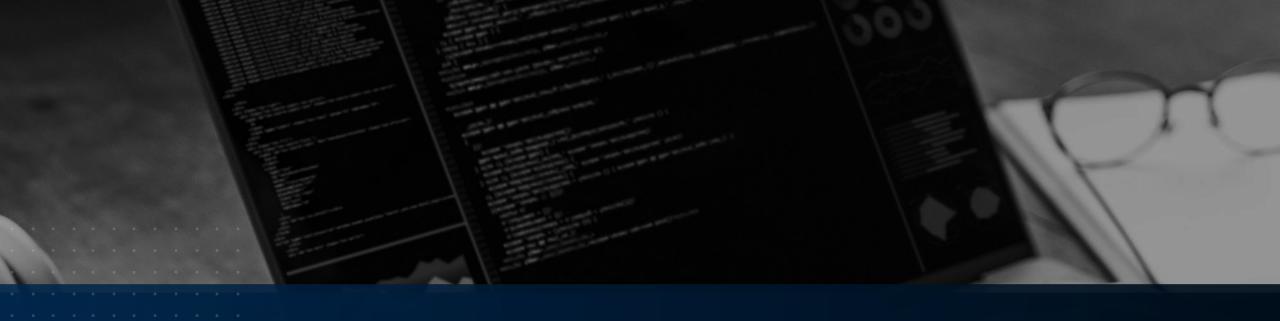

# Running your workflows

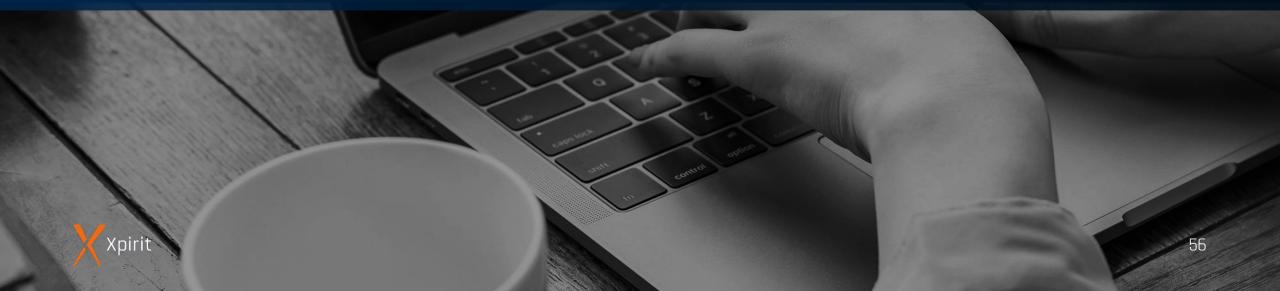

### GitHub hosted runners

- > Linux
- > Windows
  - ► Hardware:
    - Standard\_DS2\_v2\_virtual machines in Microsoft Azure
    - > 2-core CPU
    - 7 GB of RAM
    - ) 14 GB of SSD disk space

Passwordless sudo / UAC disabled

#### > MacOS

- ▶ Hardware:
  - 3-core CPU
  - ) 14 GB of RAM
  - > 14 GB of SSD disk space

Passwordless sudo

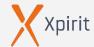

# **Virtual Environments**

| Environment         | YAML Label                           | Included Software   |
|---------------------|--------------------------------------|---------------------|
| Ubuntu 20.04        | <b>ubuntu-latest</b> or ubuntu-20.04 | <u>ubuntu-20.04</u> |
| Ubuntu 18.04        | ubuntu-18.04                         | <u>ubuntu-18.04</u> |
| macOS 11            | macos-latest or macos-11             | <u>macOS-11</u>     |
| macOS 10.15         | macos-10.15                          | <u>macOS-10.15</u>  |
| Windows Server 2022 | windows-latest or windows-2022       | windows-2022        |
| Windows Server 2019 | windows-2019                         | windows-2019        |
| Windows Server 2016 | windows-2016                         | windows-2016        |

https://github.com/actions/virtual-environments

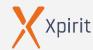

# GitHub hosted runners - pricing

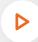

#### **Build minutes:**

) On Linux: \$0.008

) On macOS: \$0.08

) On Windows: \$0.016

| GitHub edition                | Storage | Minutes | Max concurrent jobs |
|-------------------------------|---------|---------|---------------------|
| GitHub Free                   | 500 MB  | 2,000   | 20 (5 for macOS)    |
| GitHub Pro                    | 1 GB    | 3,000   | 40 (5 for macOS)    |
| GitHub Free for organizations | 500 MB  | 2,000   | 20 (5 for macOS)    |
| GitHub Team                   | 2 GB    | 3,000   | 60 (5 for macOS)    |
| GitHub<br>Enterprise Cloud    | 50 GB   | 50,000  | 180 (50 for macOS)  |

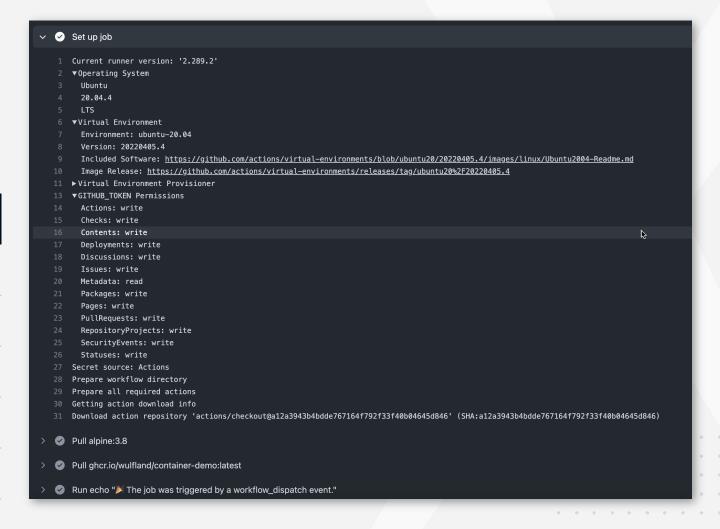

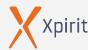

### Self-hosted runners

- Free
- Any platform (x64: Linux, macOS, Window. ARM64 and ARM32 on Linux )
- **HTTPS long polling** port 443 50 seconds
- Can be used to **deploy to local resources**
- Can be added at Enterprise, Organization, and Repository level

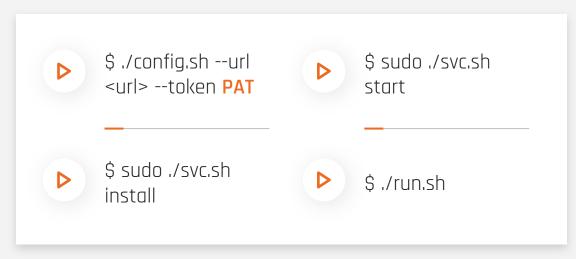

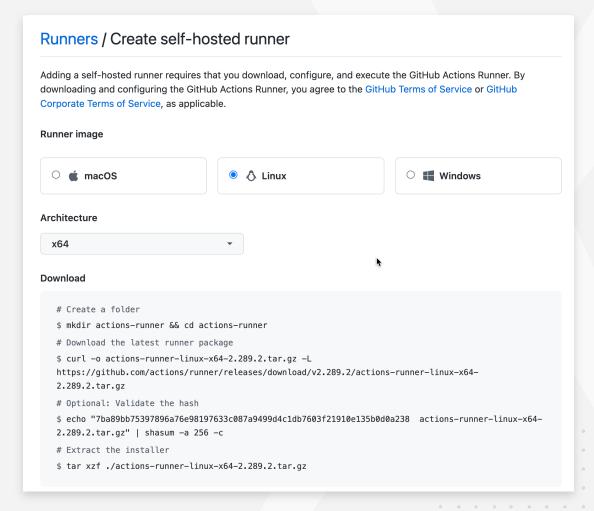

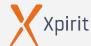

### Self-hosted runners

- Access: Runner Groups
- A runner can only be in 1 group
- Apply labels
  - \$ ./config.sh --labels self-hosted,x64,linux
  - runs-on: [self-hosted, linux, X64]

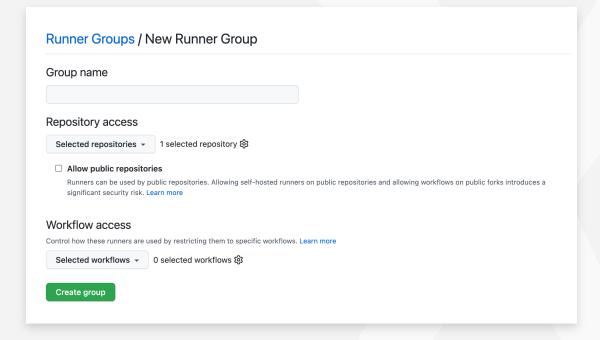

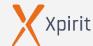

### **Self-hosted runners**

- Access: Runner Groups
- A runner can only be in 1 group
- Apply labels
  - \$ ./config.sh --labels self-hosted,x64,linux,matlab
  - runs-on: [self-hosted, linux, X64, **matlab**]

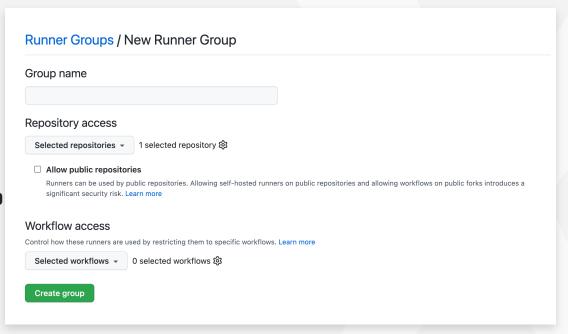

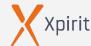

# Self-hosted runners - gotchas

- Runners are not ephemeral per default you have to clean up after a build yourself
  - \$ ./config.sh --ephemeral
- Use web hooks to auto scale (https://github.com/jonico/awesomerunners)
- Do not allow public repositories!
- Limit Actions and use SHA or fork
- Create a company marketplace (https://github.com/rajbos/actions-marketplace)

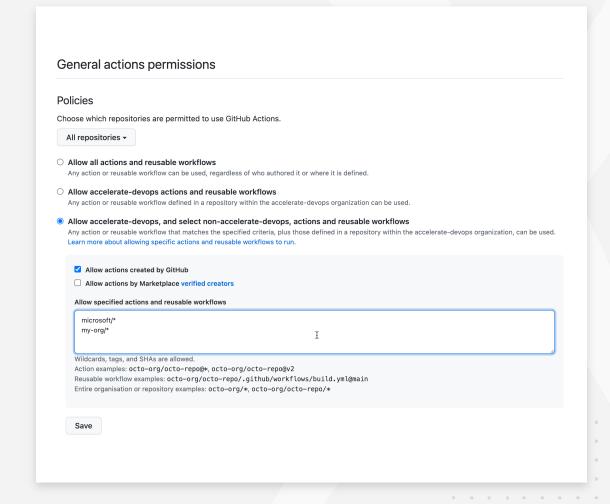

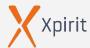

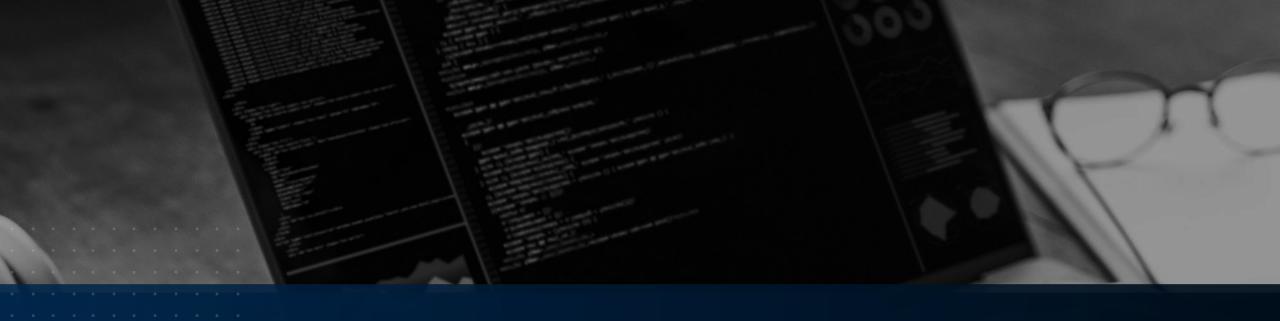

# Workflow templates

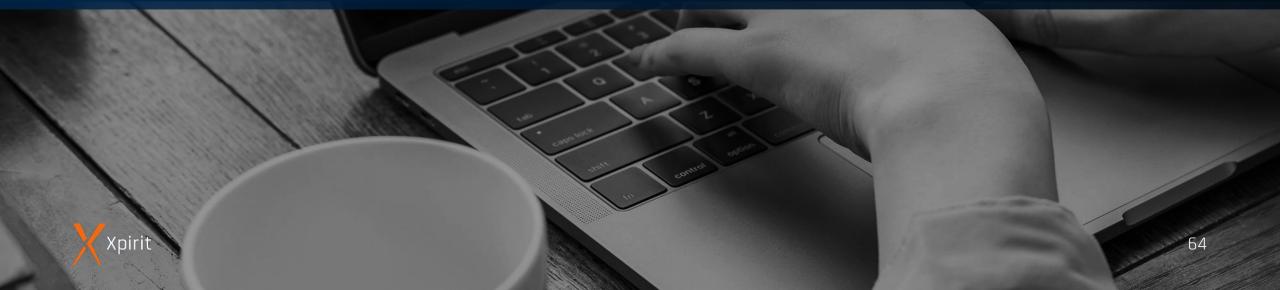

# Workflow templates

- Available in Actions / New workflow
- Get copied one time
- Starter workflows

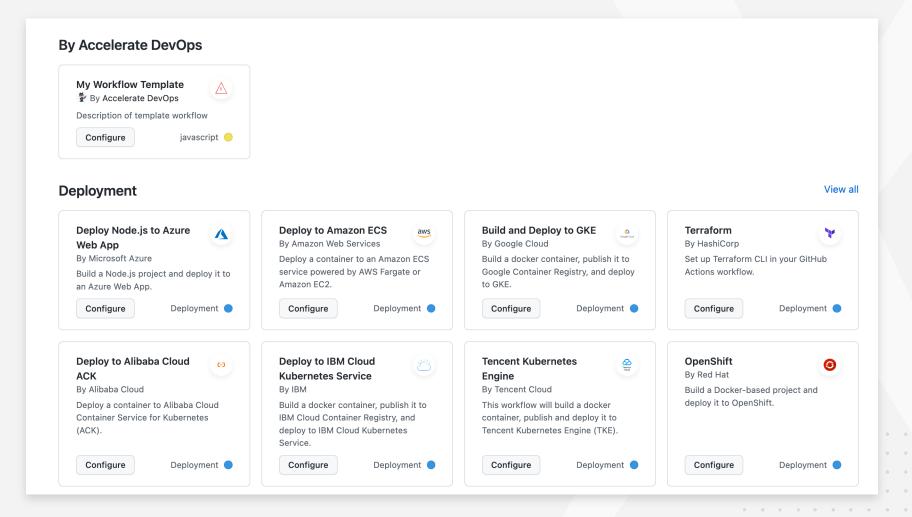

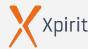

# Workflow templates

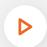

#### <org>/.github/workflow-templates

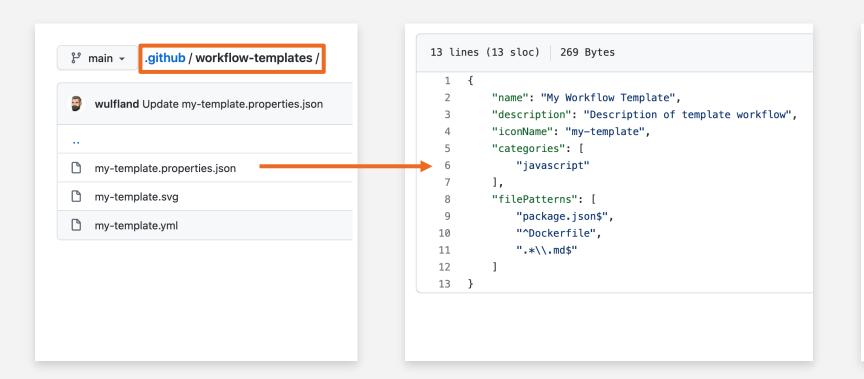

```
15 lines (11 sloc) 232 Bytes
     name: My templated workflow
      on:
        push:
          branches: [ $default-branch ]
      jobs:
        build:
          runs-on: ubuntu-latest
 10
 11
          steps:
            - uses: actions/checkout@v2
 13
            - name: Run a one-line script
 14
              run: echo Hello World!
 15
```

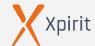

### Reusable workflows

```
name: Reusable workflow
      workflow_call:
        inputs:
          who-to-greet:
            description: 'The person to greet'
            type: string
            required: true
10
            default: World
11
        outputs:
12
          current-time:
            description: 'The time when greeting.'
13
            value: ${{ jobs.reusable-job.outputs.current-time }}
14
15
16
    jobs:
      reusable-job:
17
        runs-on: ubuntu-latest
18
        outputs:
19
          current-time: ${{ steps.time.outputs.current-time }}
20
21
        steps:
22
          - name: Greet someone
23
            run: echo "Hello ${{ inputs.who-to-greet }}"
24
          - name: Set time
            id: time
25
            run: echo "::set-output name=current-time::$(date)"
26
27
28
```

```
name: Reuse other workflow
                                                        Ref if not
    on: [workflow_dispatch]
                                                         in same
     jobs:
                                                           repo!
      call-workflow:
        uses: ./.github/workflows/reusable.yml
        with:
          who-to-greet: '@wulfland'
 9
10
11
      use-output:
12
        runs-on: ubuntu-latest
13
        needs: [call-workflow]
14
        steps:
15
          - run: echo "Time was ${{ needs.call-workflow.outputs.current-time }}"
16
```

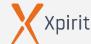

## Concurrency

- Workflow or job
- Optional: cancel in-progress jobs
- Use cases:
  - Wait job/workflow until deployment completed
  - Cancel deployment and deploy newer version instead

```
1 name: Concurrency
    on: [workflow_dispatch]
    jobs:
         concurrency: group1
         runs-on: ubuntu-latest
10
          - run: sleep 60
11
          - run: echo "Hello World! $(date)"
12
13
      job2:
14
         concurrency: group1
15
         runs-on: ubuntu-latest
16
17
          - run: sleep 60
18
          - run: echo "Hello World! $(date)"
19
20
       job3:
21
         concurrency:
22
          group: group2
23
          cancel-in-progress: true
24
25
         runs-on: ubuntu-latest
26
         steps:
27
          - run: sleep 60
28
          - run: echo "Hello World! $(date)"
29
30
31
         concurrency:
32
          group: group2
33
          cancel-in-progress: true
34
35
         runs-on: ubuntu-latest
36
         steps:
37
          - run: sleep 60
38
          - run: echo "Hello World! $(date)"
```

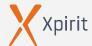

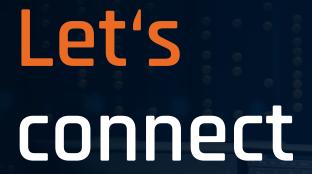

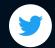

@mike\_kaufmann

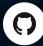

@wulfland

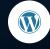

https://writeabout.net

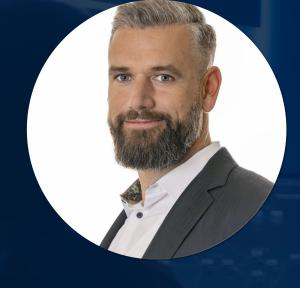

# Michael Kaufmann

Founder/MD Xpirit Germany Microsoft Regional Director, MVP

It's connect!

inkedin.com/in/mikautmanr mkaufmann@xpirit.com